Agilent 54753A and 54754A TDR Plug-in Modules Programmer's Quick Reference

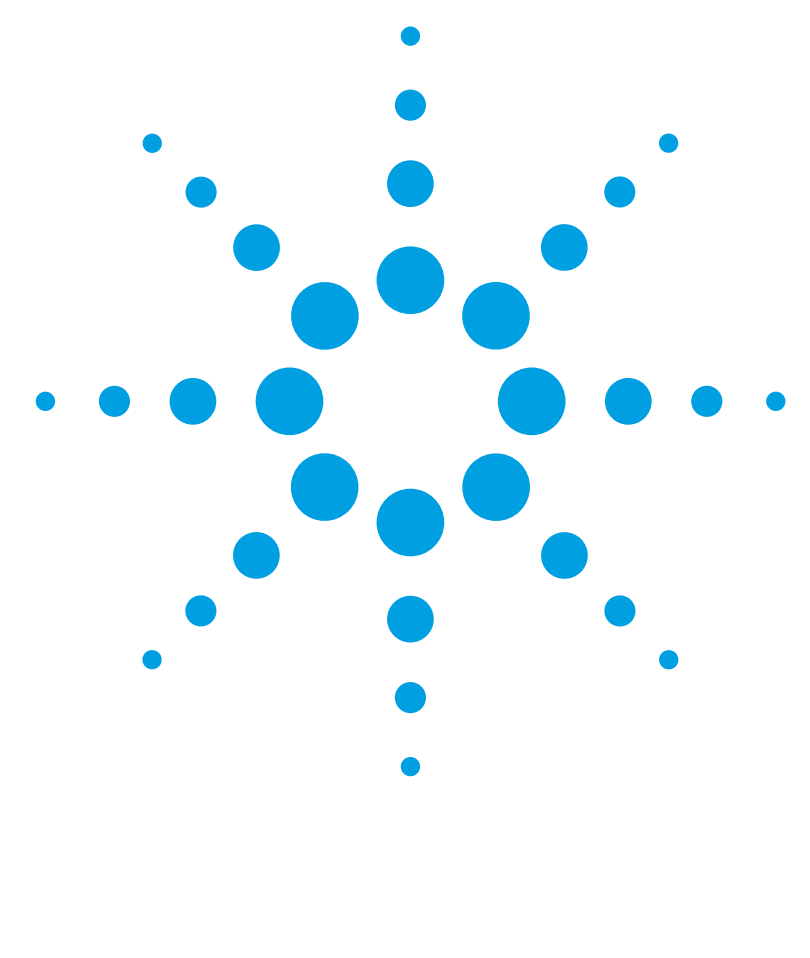

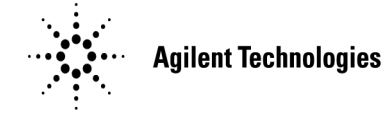

Download from Www.Somanuals.com. All Manuals Search And Download.

#### **Notices**

© Agilent Technologies, Inc. 2000-2004

No part of this manual may be reproduced in any form or by any means (including electronic storage and retrieval or translation into a foreign language) without prior agreement and written consent from Agilent Technologies, Inc. as governed by United States and international copyright lays.

#### **Manual Part Number**

54754-90013

#### **Edition**

July 2004 Printed in Malaysia

Agilent Technologies, Inc. Digital Signal Analysis Division 1400 Fountaingrove Parkway Santa Rosa, CA 95403, USA

#### **Warranty**

The material contained in this document is provided "as is," and is subject to being changed, without notice, in future editions. Further, to the maximum extent permitted by applicable law, Agilent disclaims all warranties, either express or implied, with regard to this manual and any information contained herein, including but not limited to the implied warranties of merchantability and fitness for a particular purpose. Agilent shall not be liable for errors or for incidental or consequential damages in connection with the furnishing, use, or performance of this document or of any information contained herein. Should Agilent and the user have a separate written agreement with warranty terms covering the material in this document that conflict with these terms, the warranty terms in the separate agreement shall control.

#### **Technology Licenses**

MS-DOS  $\circledR$  is a U.S. registered trademark of Microsoft Corporation.

#### **Restricted Rights Legend**

If software is for use in the performance of a U.S. Government prime contract or subcontract, Software is delivered and licensed as "Commercial computer software" as defined in DFAR 252.227-7014 (June 1995), or as a "commercial item" as defined in FAR 2.101(a) or as "Restricted computer software" as defined in FAR 52.227-19 (June 1987) or any equivalent agency regulation or contract clause. Use, duplication or disclosure of Software is subject to Agilent Technologies' standard commercial license terms, and non-DOD Departments and Agencies of the U.S. Government will receive no greater than Restricted Rights as defined in FAR 52.227-19(c)(1-2) (June 1987). U.S. Government users will receive no greater than Limited Rights as defined in FAR 52.227-14 (June 1987) or DFAR 252.227- 7015 (b)(2) (November 1995), as applicable in any technical data.

#### **Safety Notices CAUTION**

Caution denotes a hazard. It calls attention to a procedure which, if not correctly performed or adhered to, could result in damage to or destruction of the product. Do not proceed beyond a caution sign until the indicated conditions are fully understood and met.

#### **WARNING**

Warning denotes a hazard. It calls attention to a procedure which, if not correctly performed or adhered to, could result in injury or loss of life. Do not proceed beyond a warning sign until the indicated conditions are fully understood and met.

## Introduction

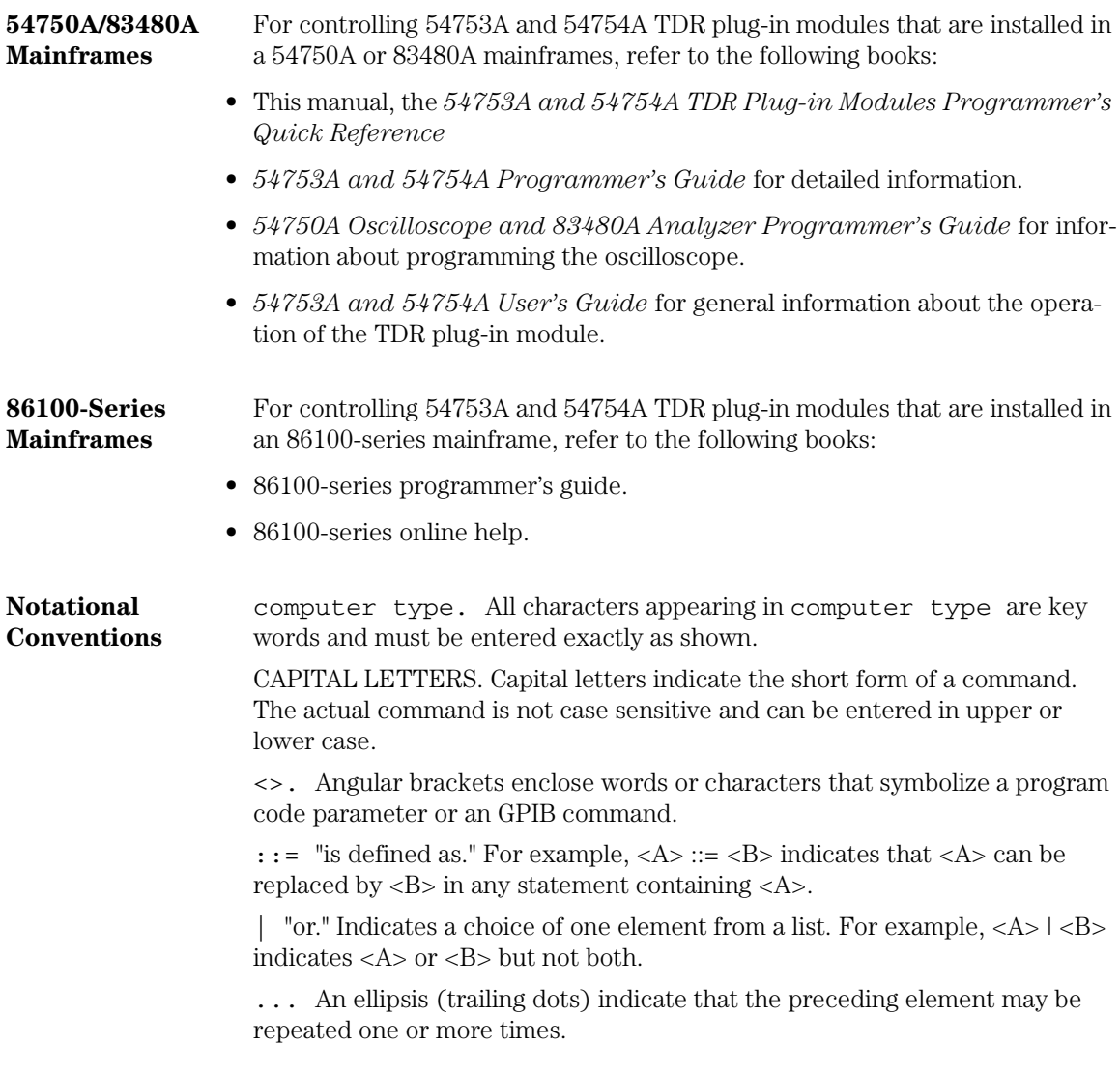

#### **Introduction**

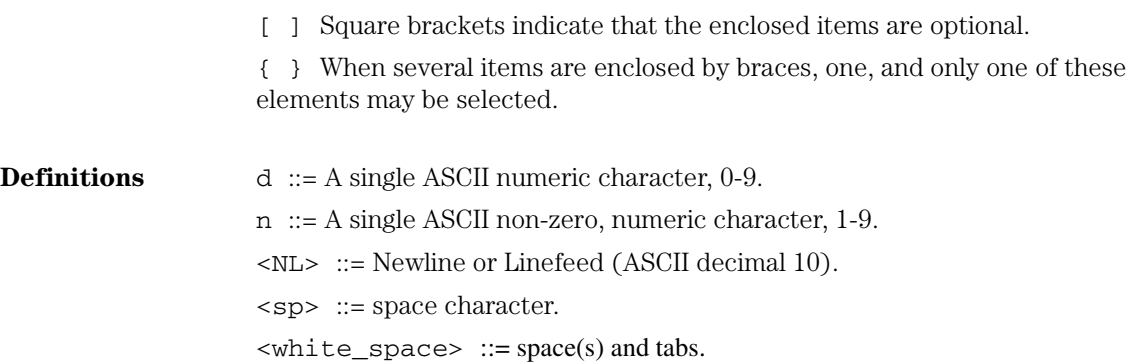

# **Contents**

Root Level Commands 4 Acquire Commands 7 Calibrate Commands 8 Channel Commands 9 Disk Commands 11 Display Commands 12 Function Commands 13 Histogram Commands 19 Limit Test Commands 20 Marker Commands 21 Mask Test Commands 23 Measure Commands 25 TDR Commands 37 Waveform Commands 41 Waveform Memory Commands 42

# Root Level Commands

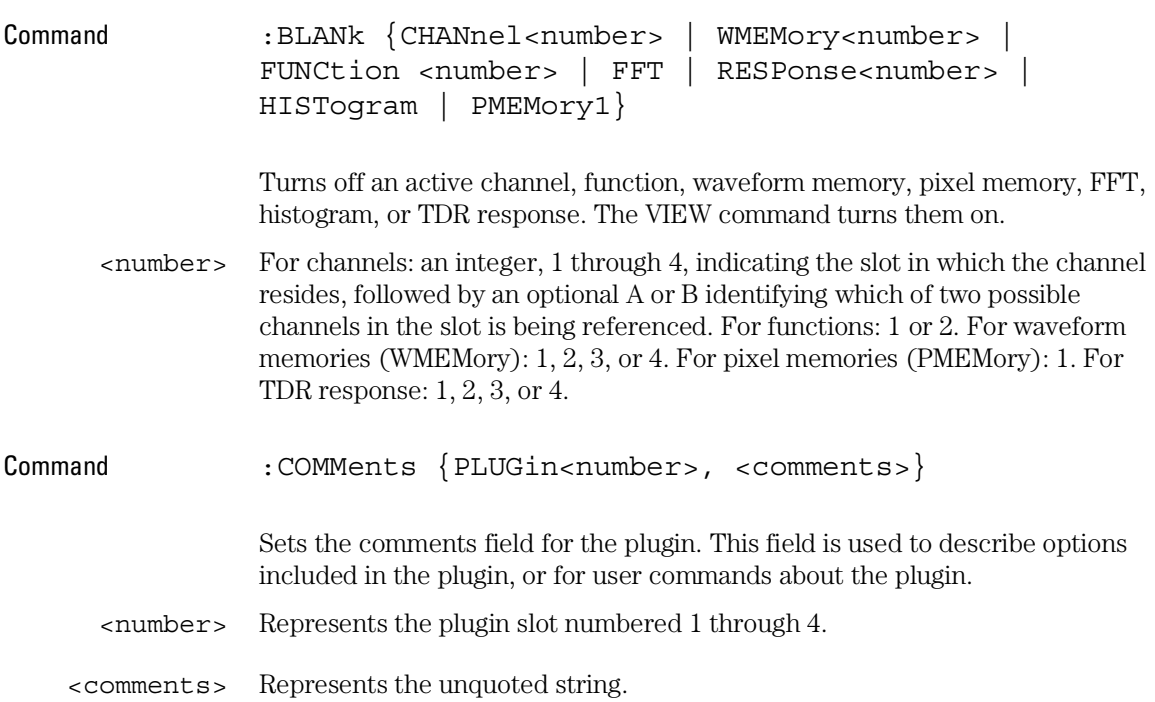

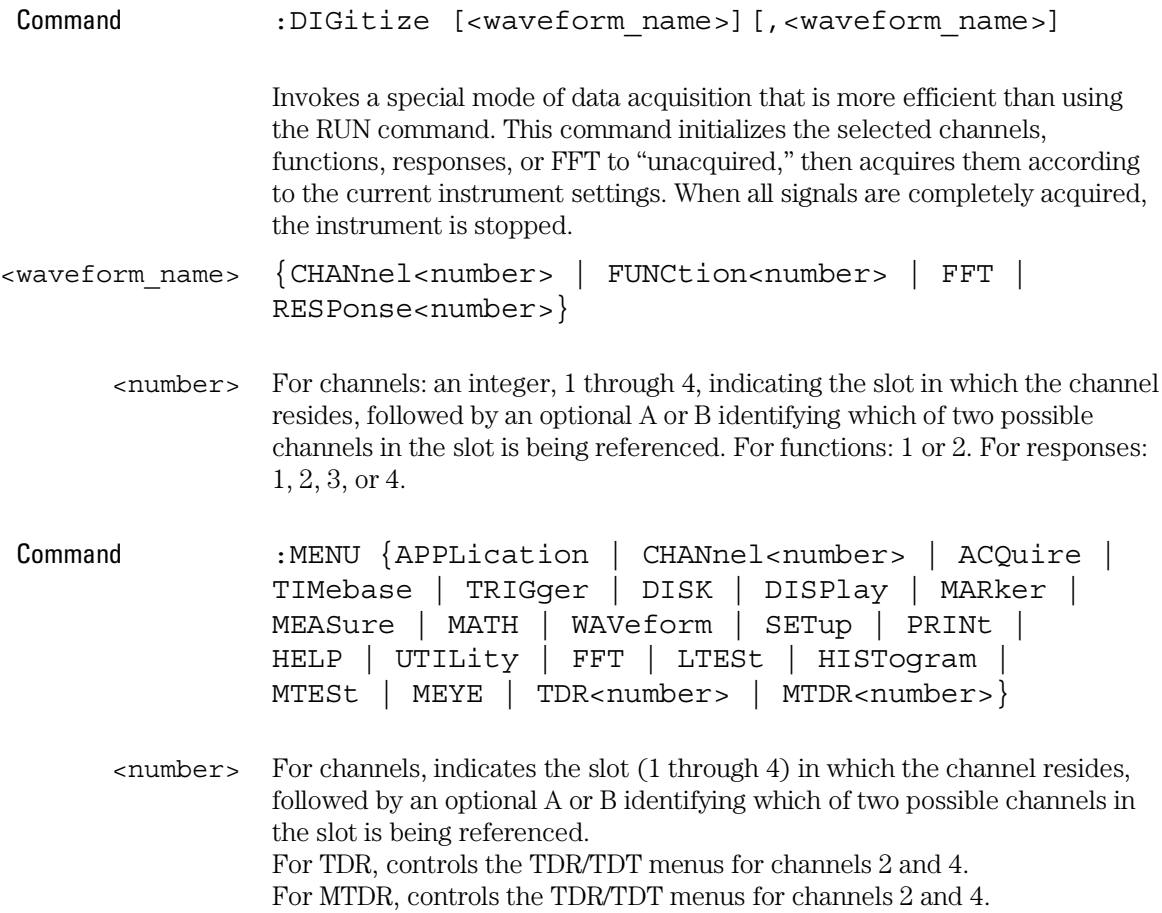

### **Root Level Commands**

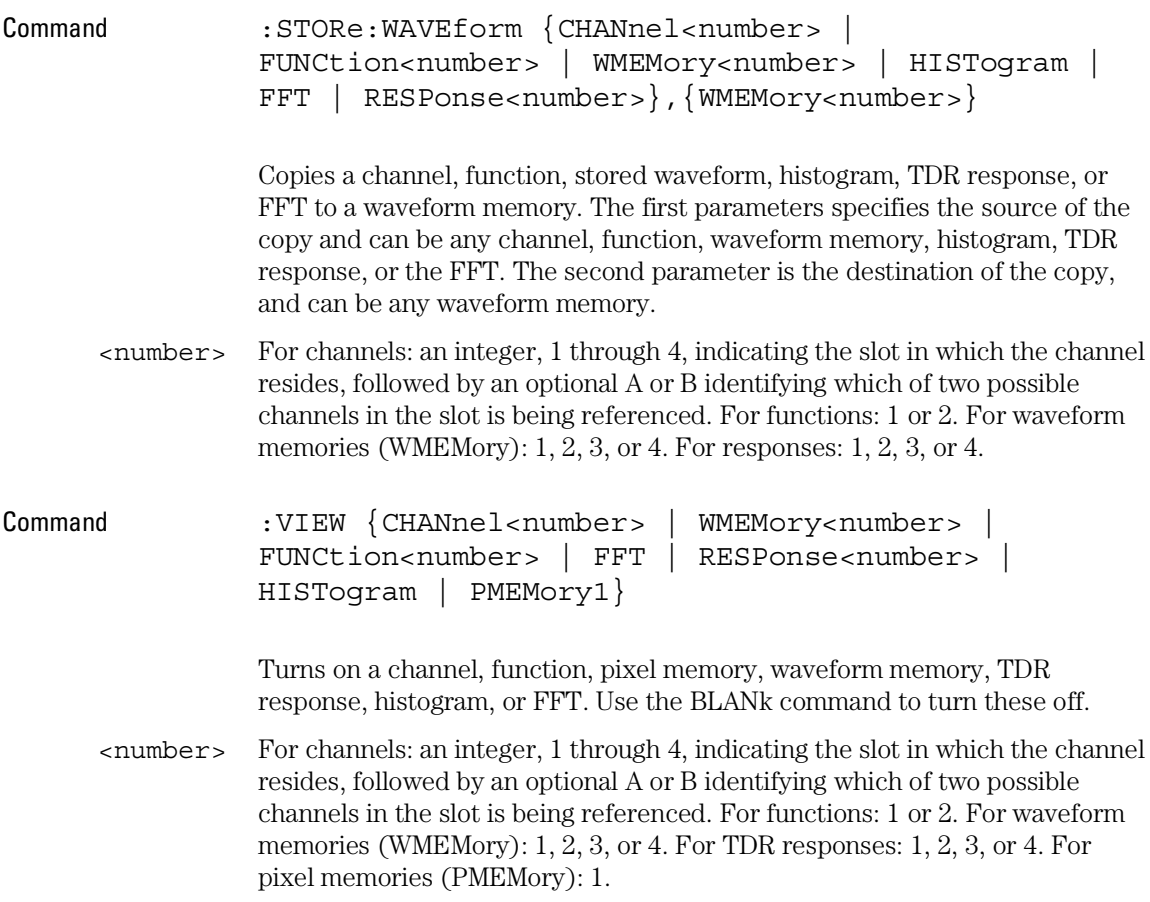

### Acquire Commands

Command : ACQuire: BEST[?] {THRuput | FLATness}

When averaging is enabled with ACQuire:AVERage, the FLATness option improves the step flatness by using a signal processing algorithm within the instrument. You should use this option when performing TDR measurements or when step flatness is important. The THRuput option improves the instrument's throughput and should be used whenever best flatness is not required.

## Calibrate Commands

Command :CALibrate:SAMPlers[?] {DISable | ENABle}

Enables or disables the samplers in the plug-in.

# Channel Commands

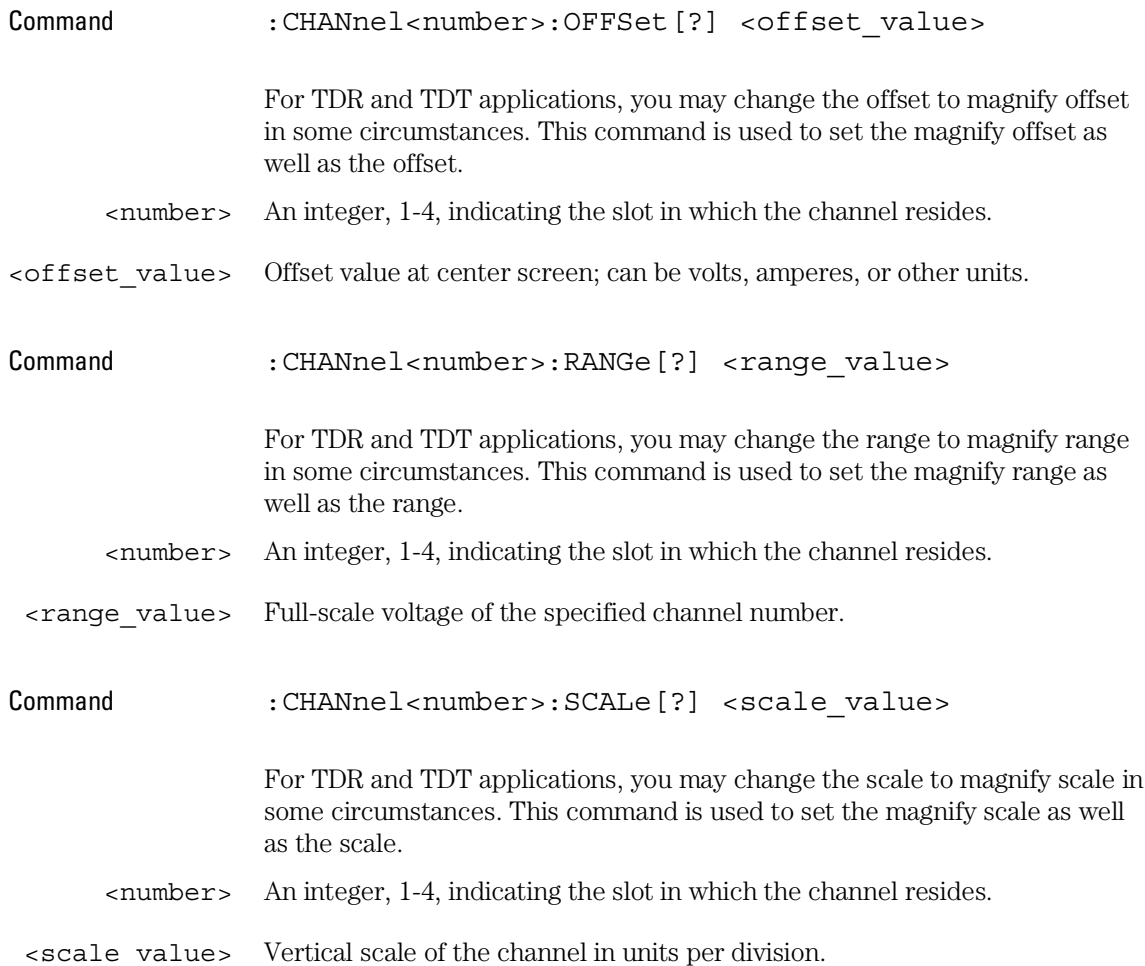

### **Channel Commands**

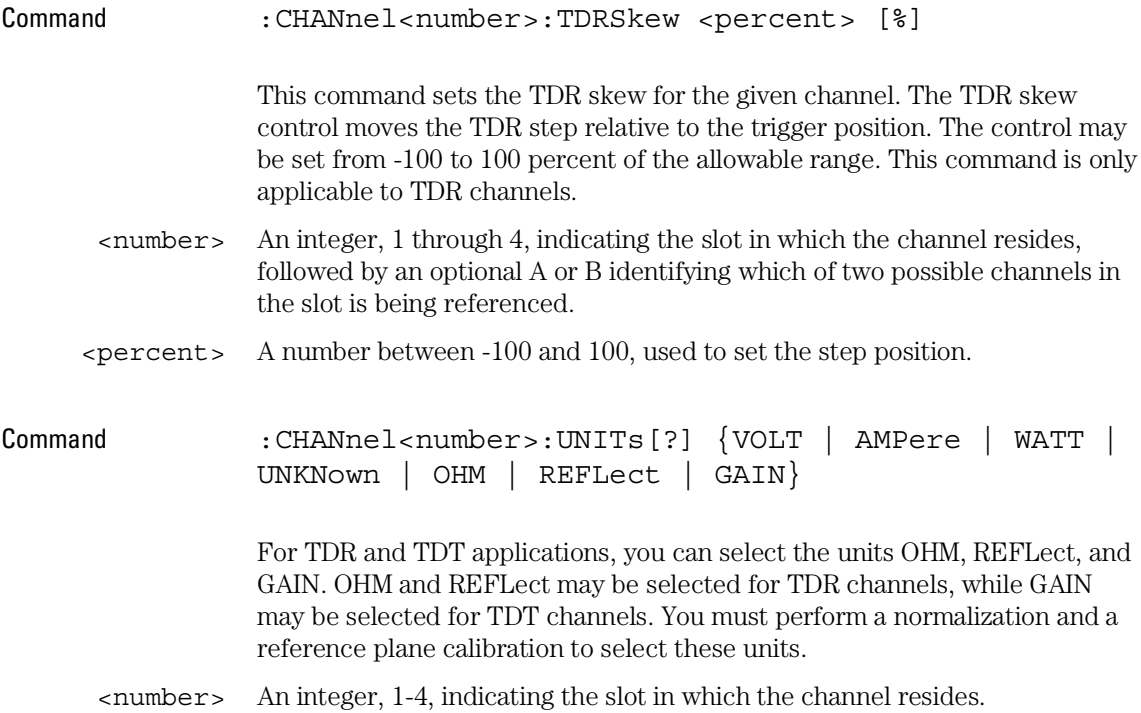

## Disk Commands

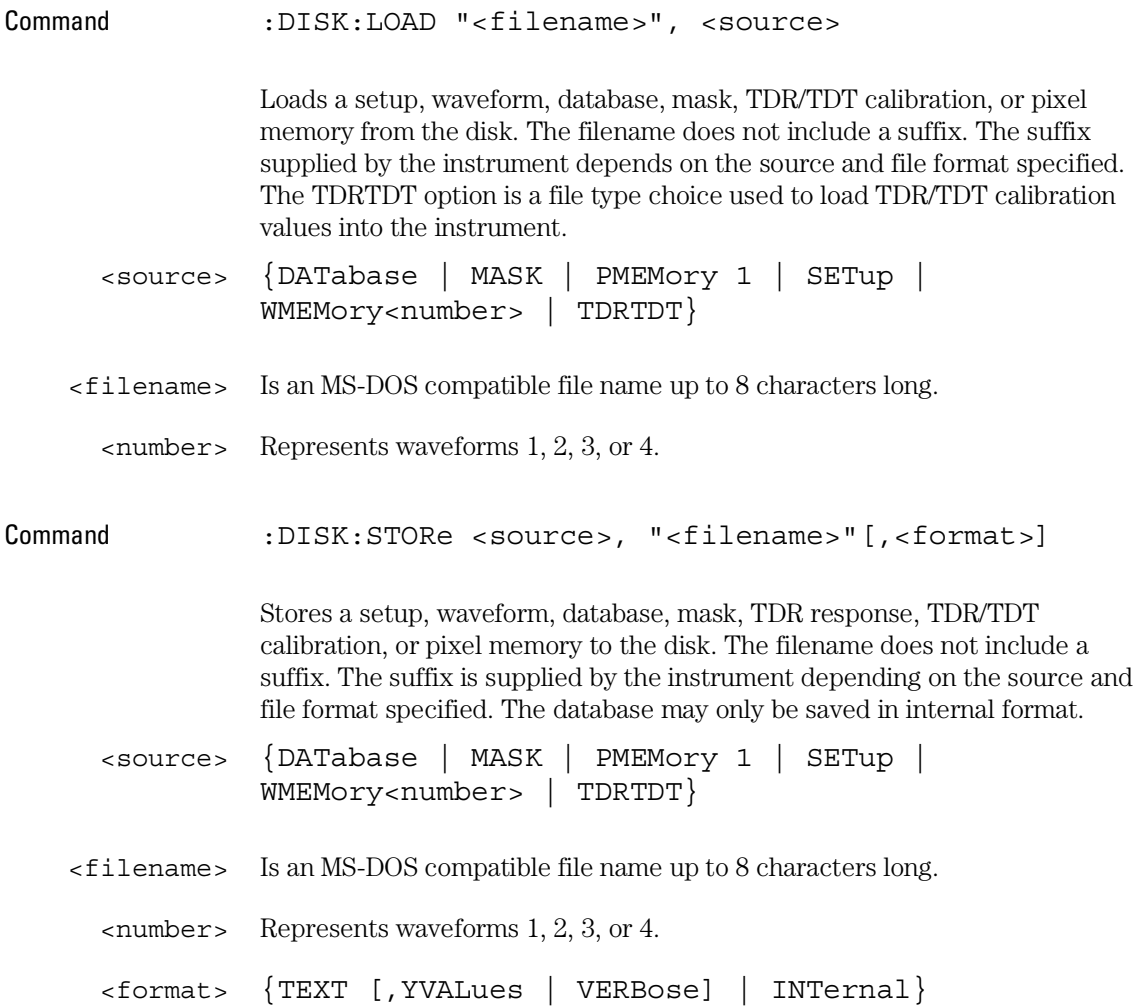

# Display Commands

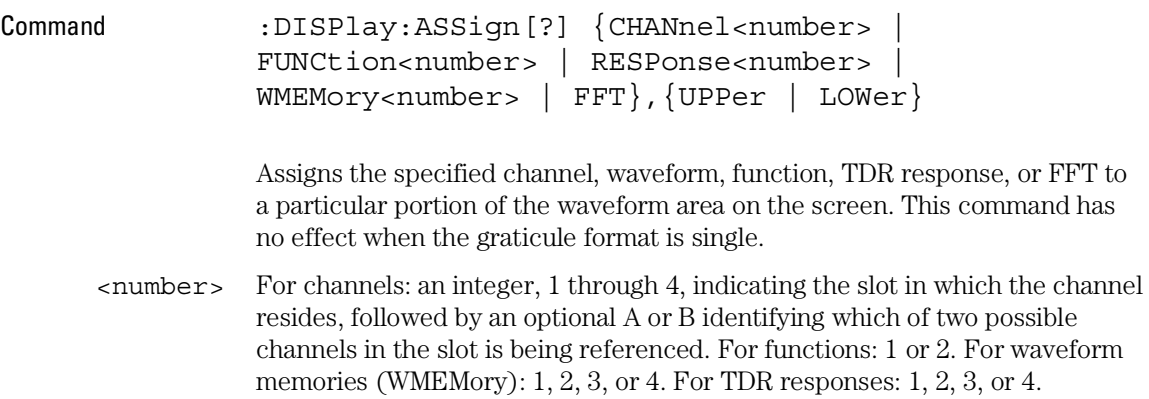

# Function Commands

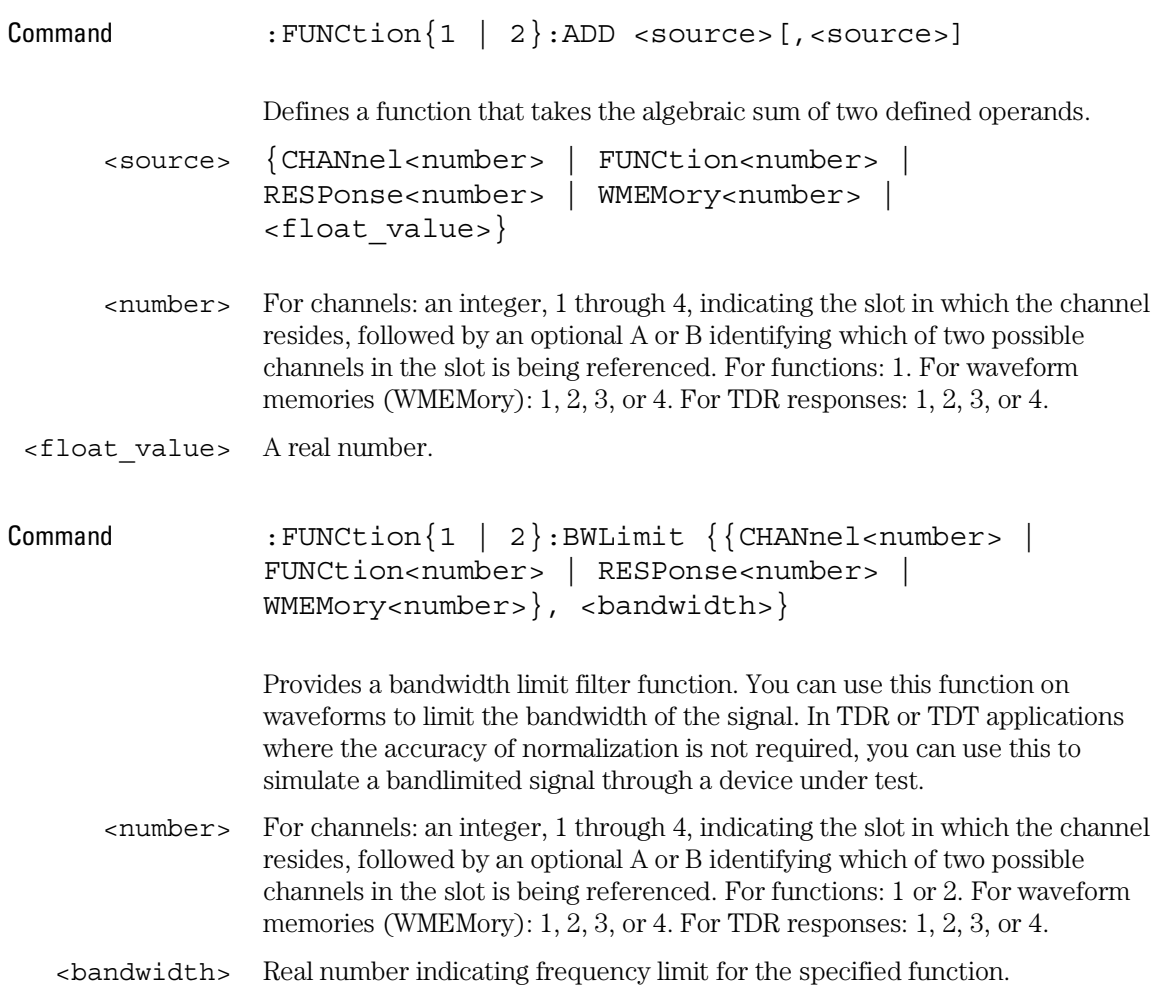

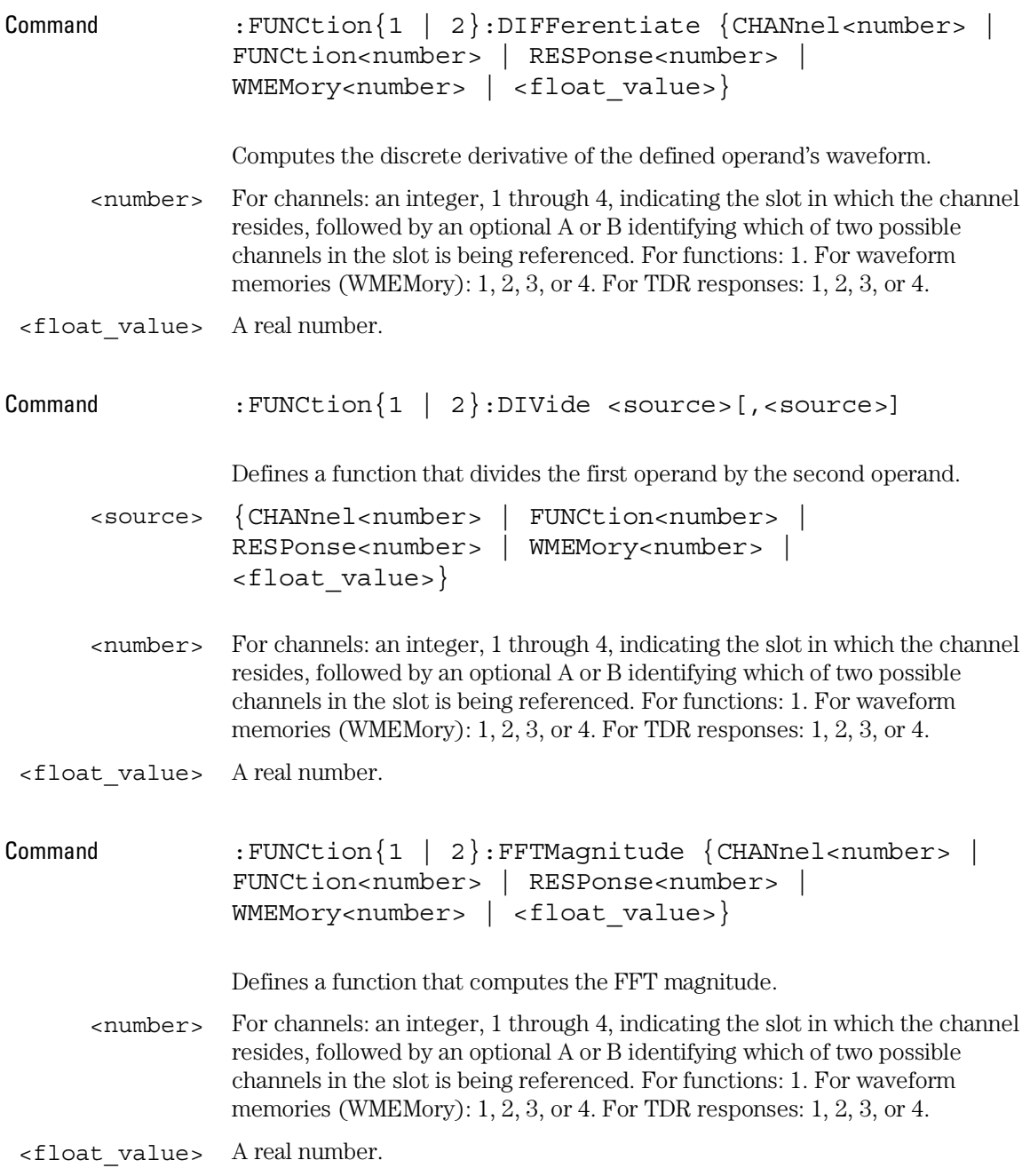

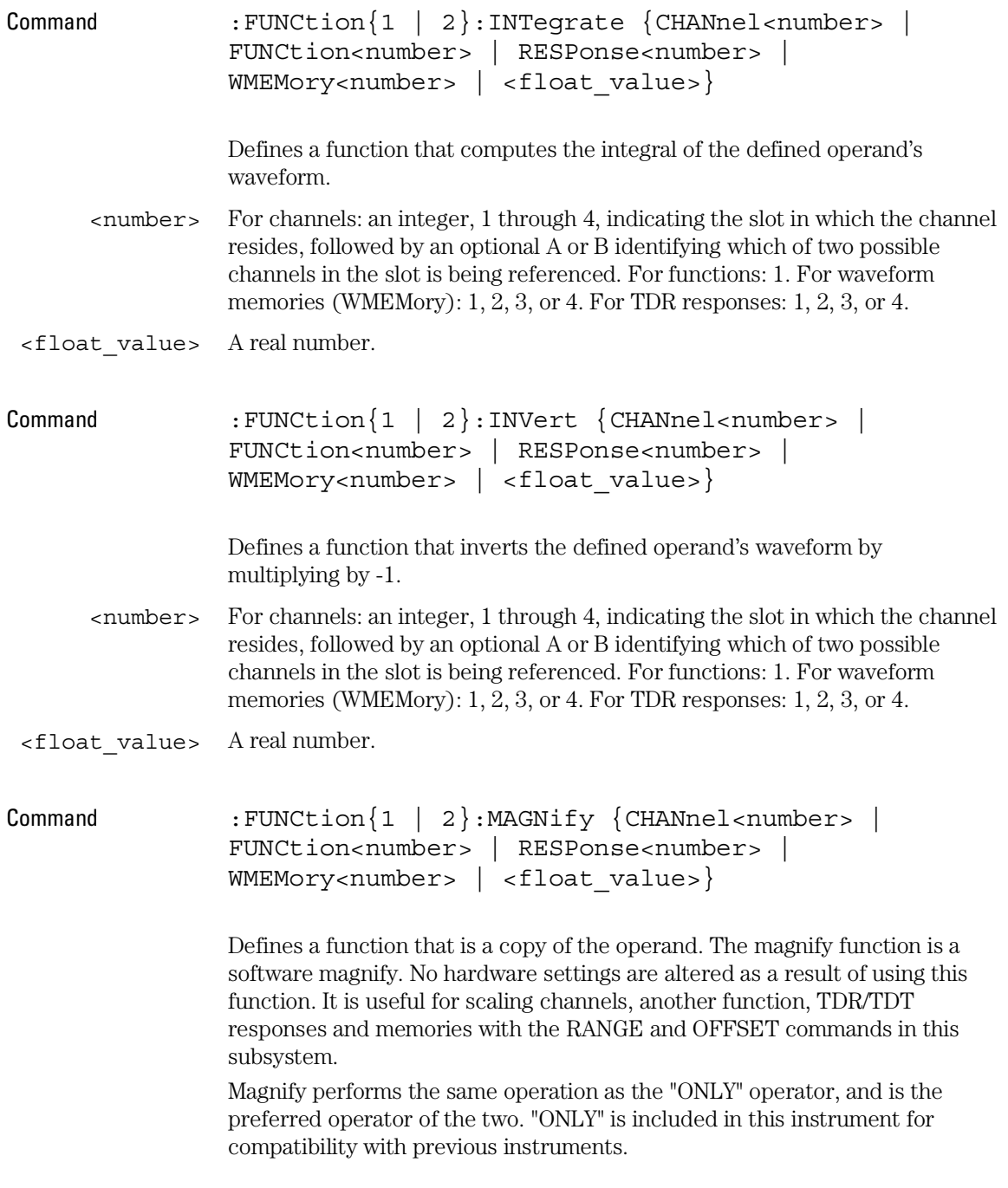

### **Function Commands**

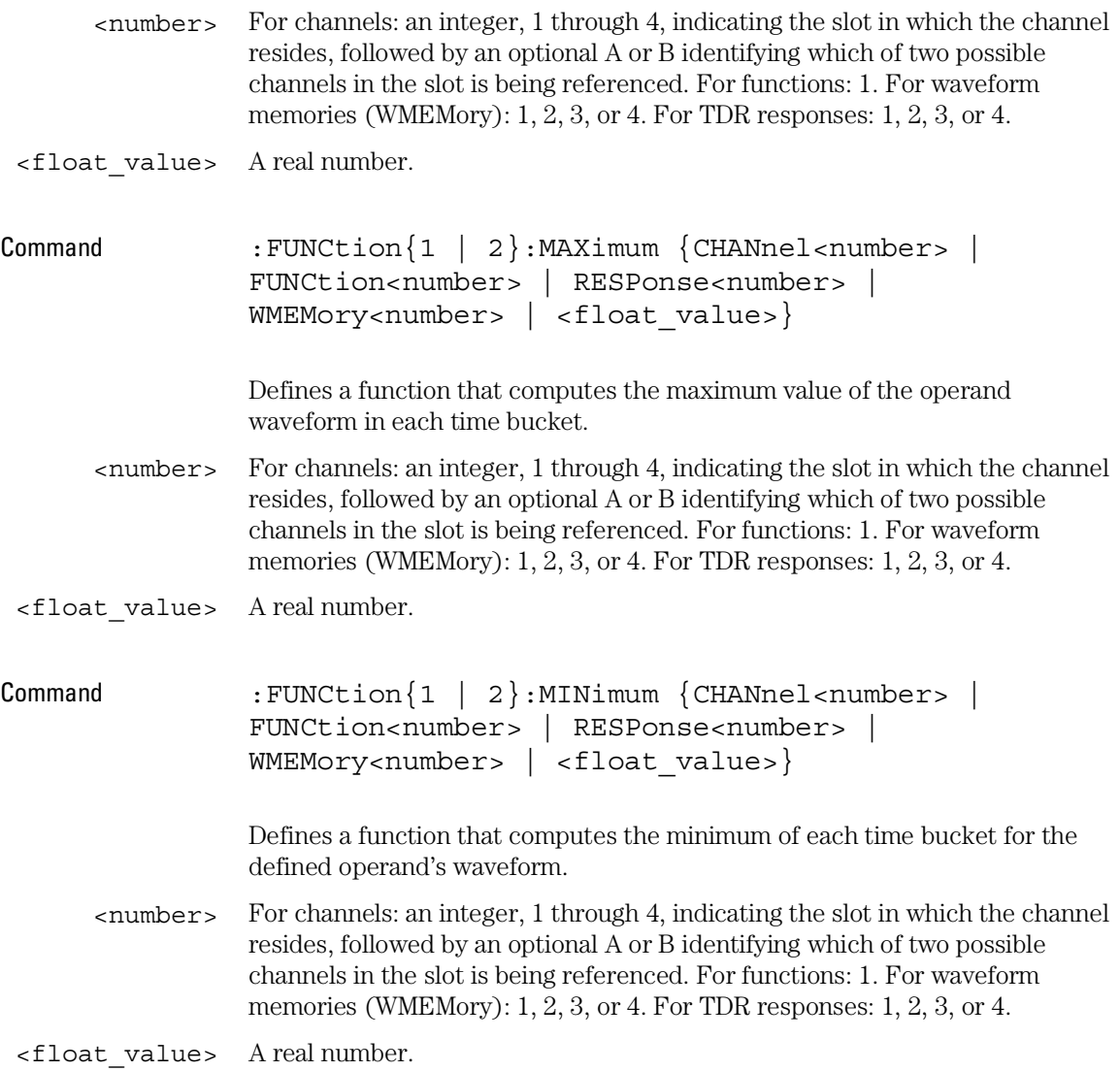

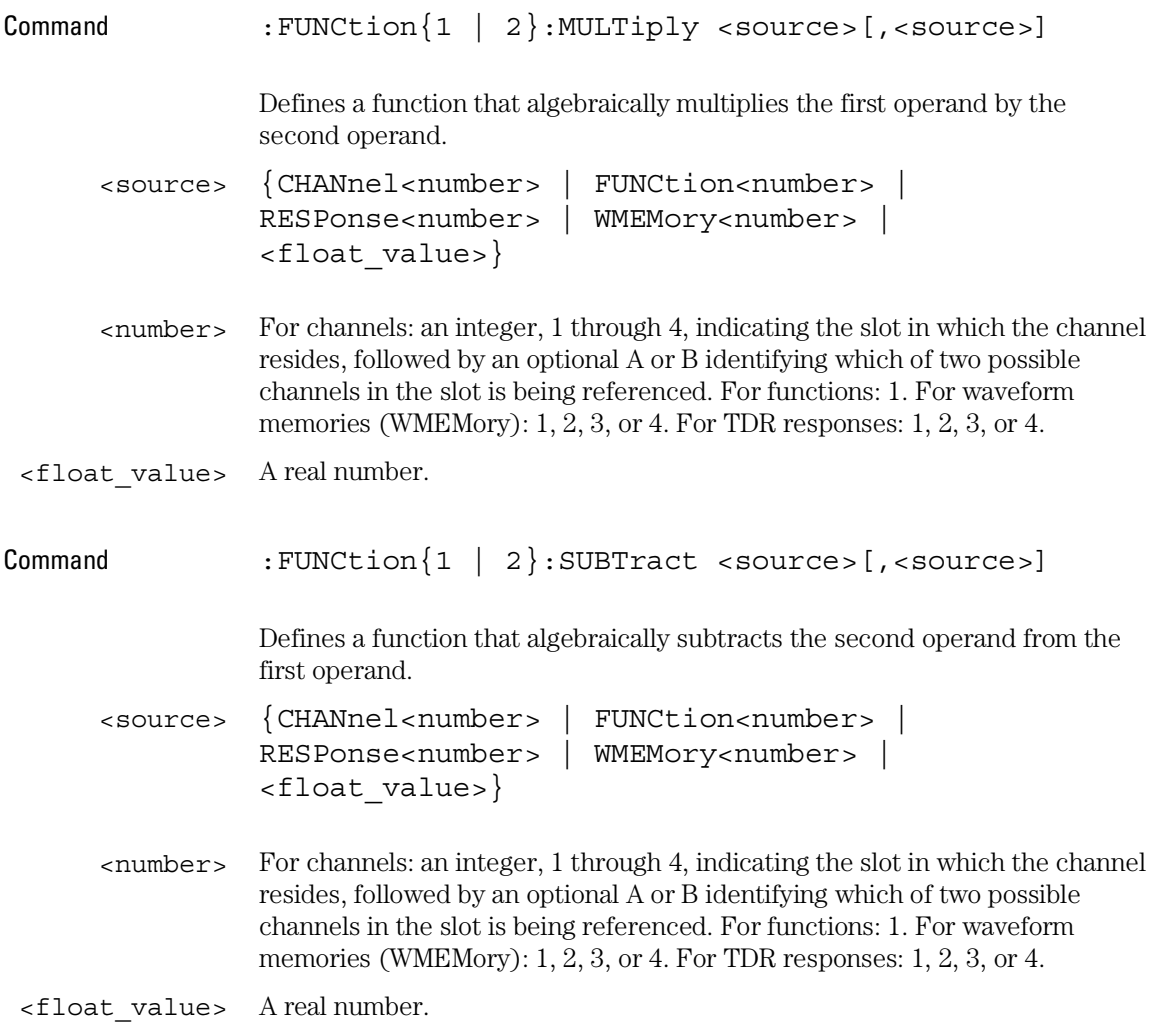

### **Function Commands**

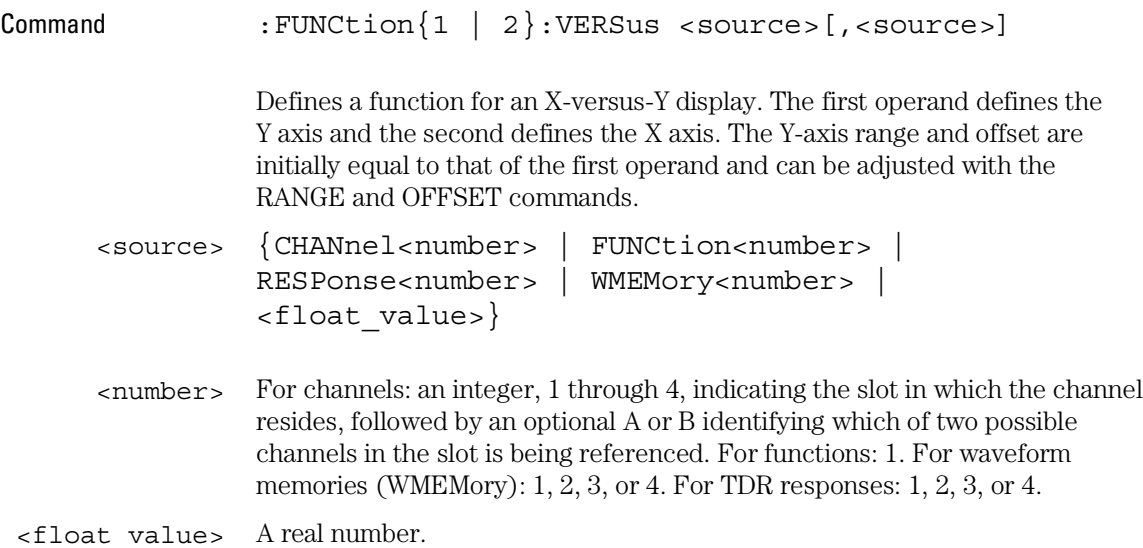

# Histogram Commands

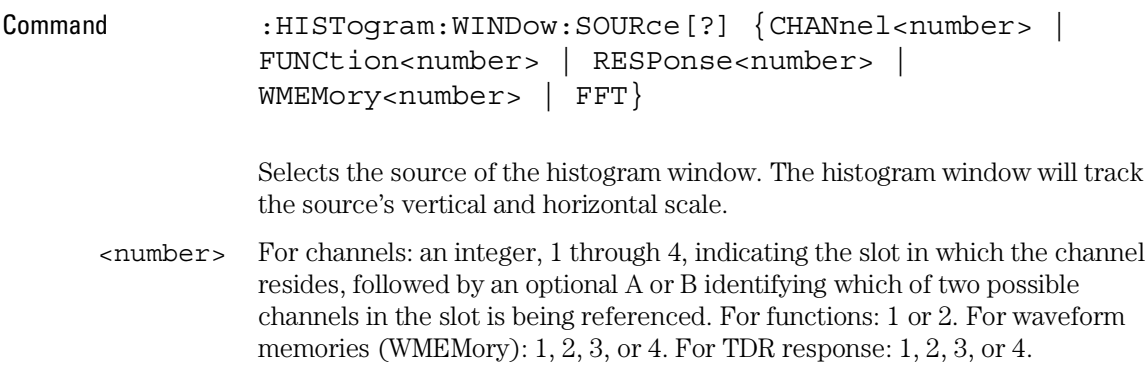

## Limit Test Commands

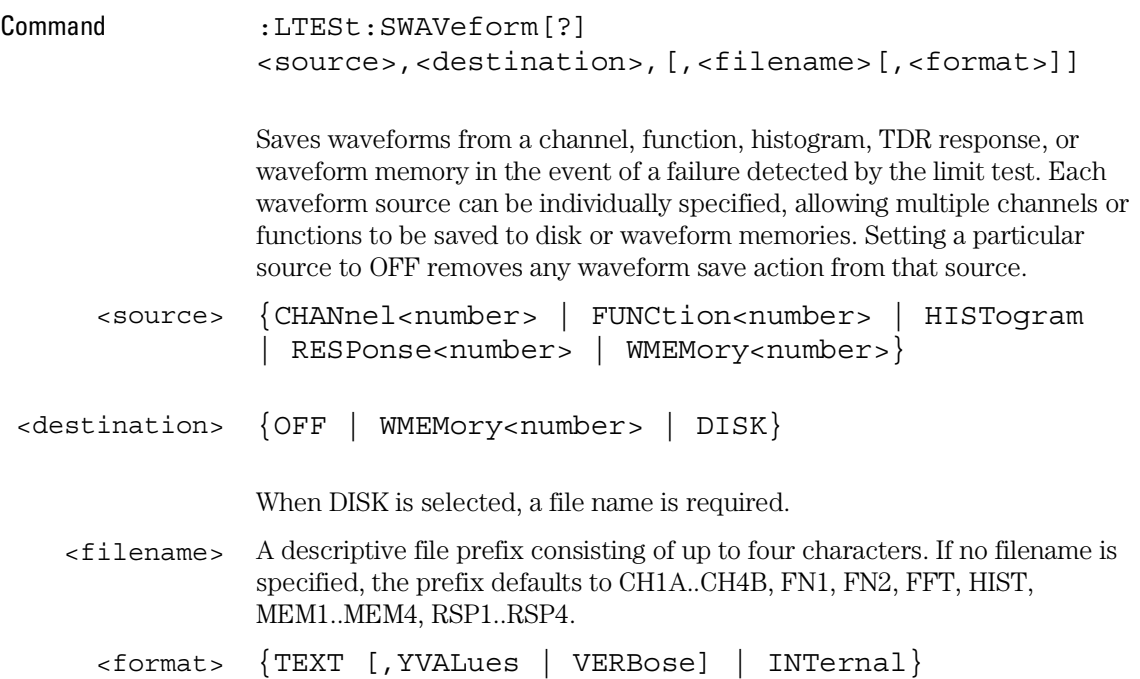

# Marker Commands

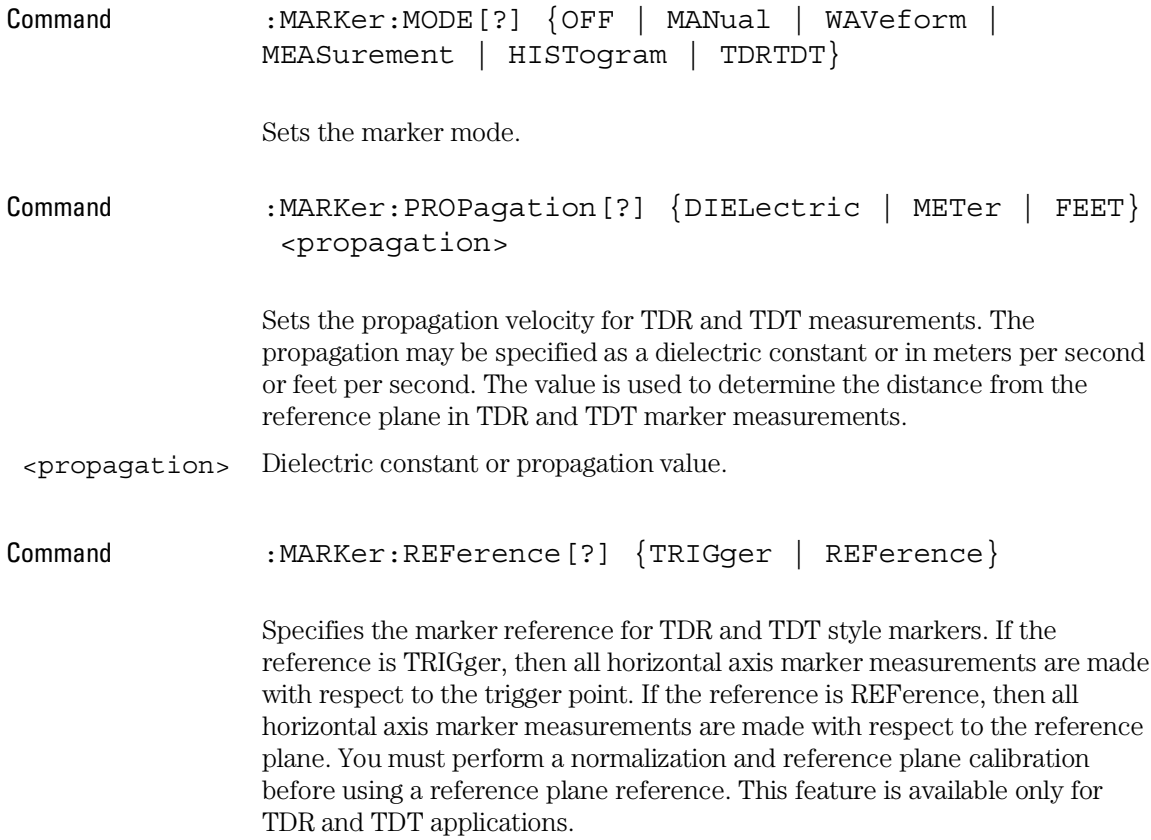

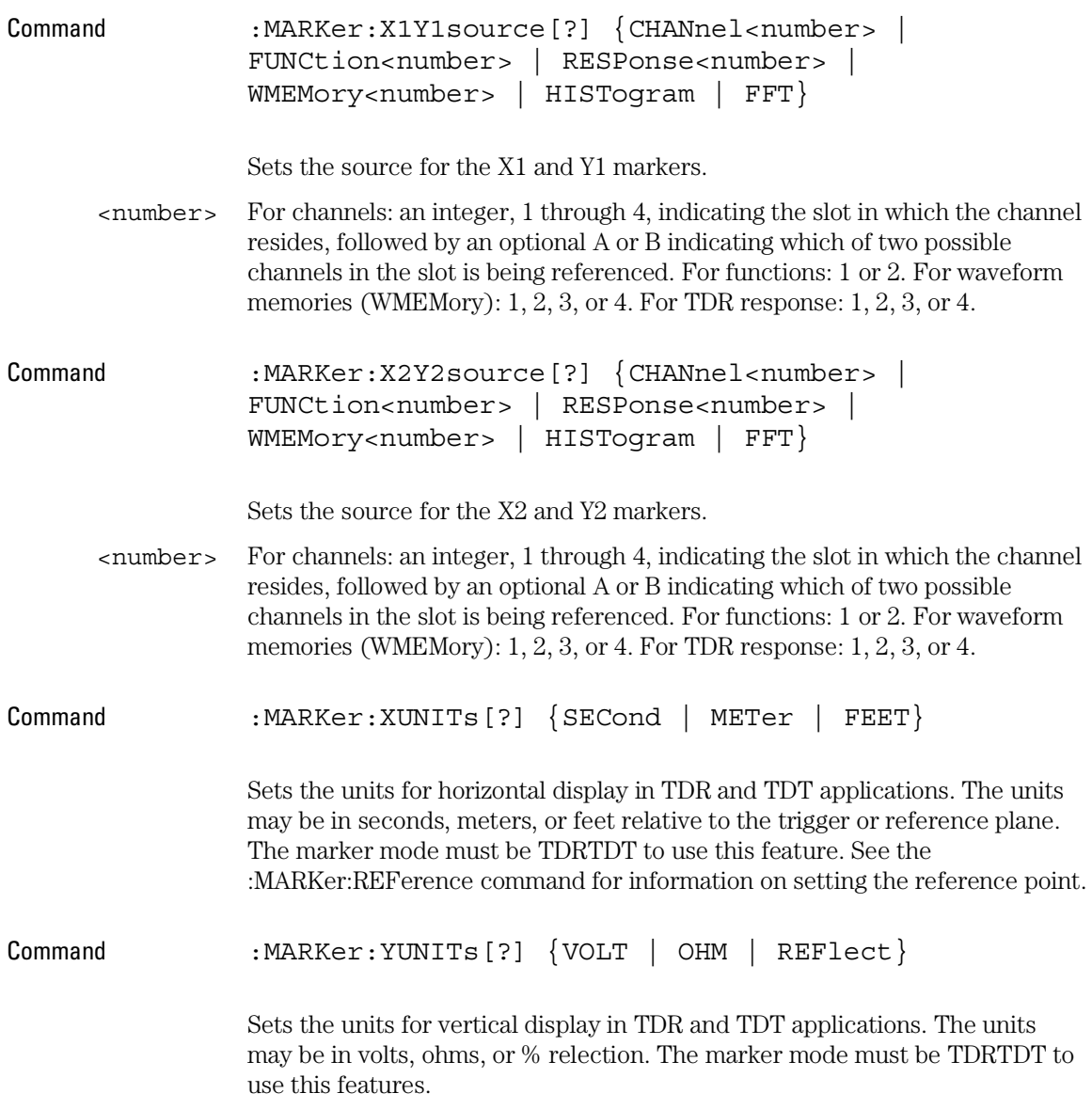

## Mask Test Commands

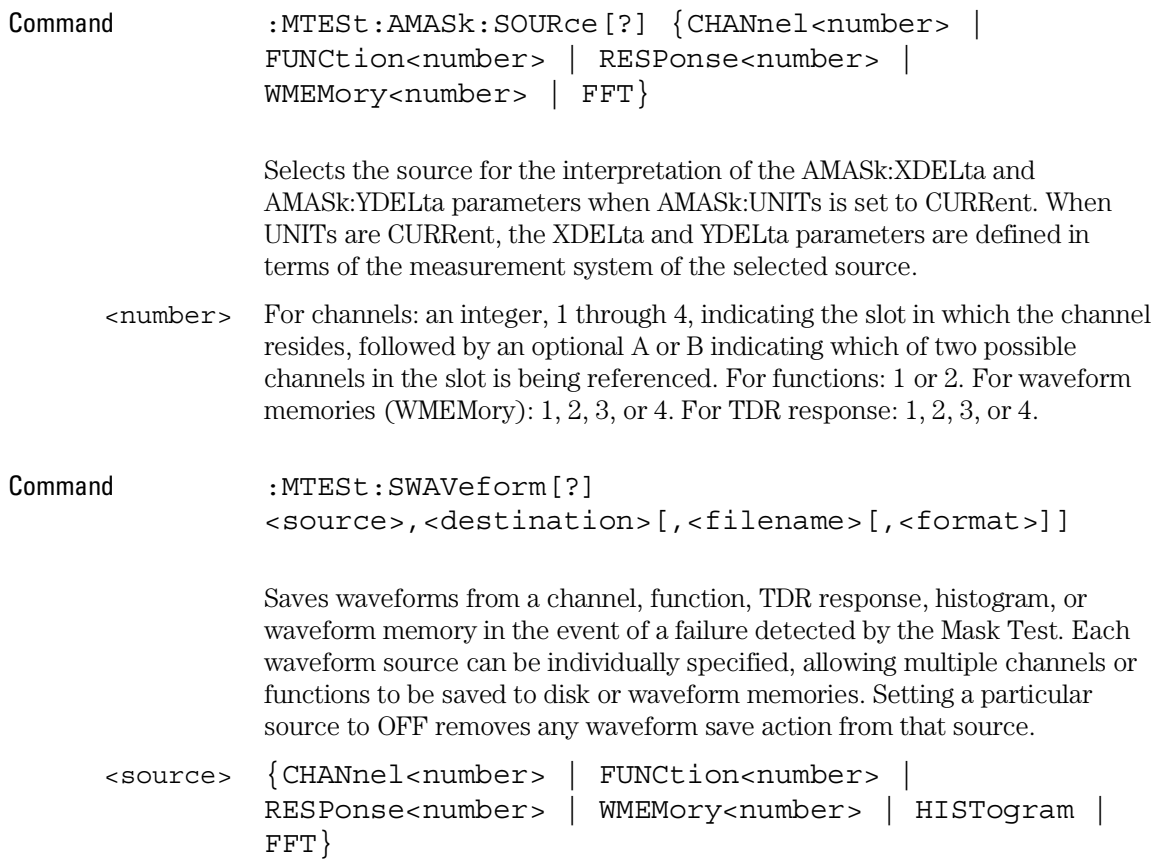

### **Mask Test Commands**

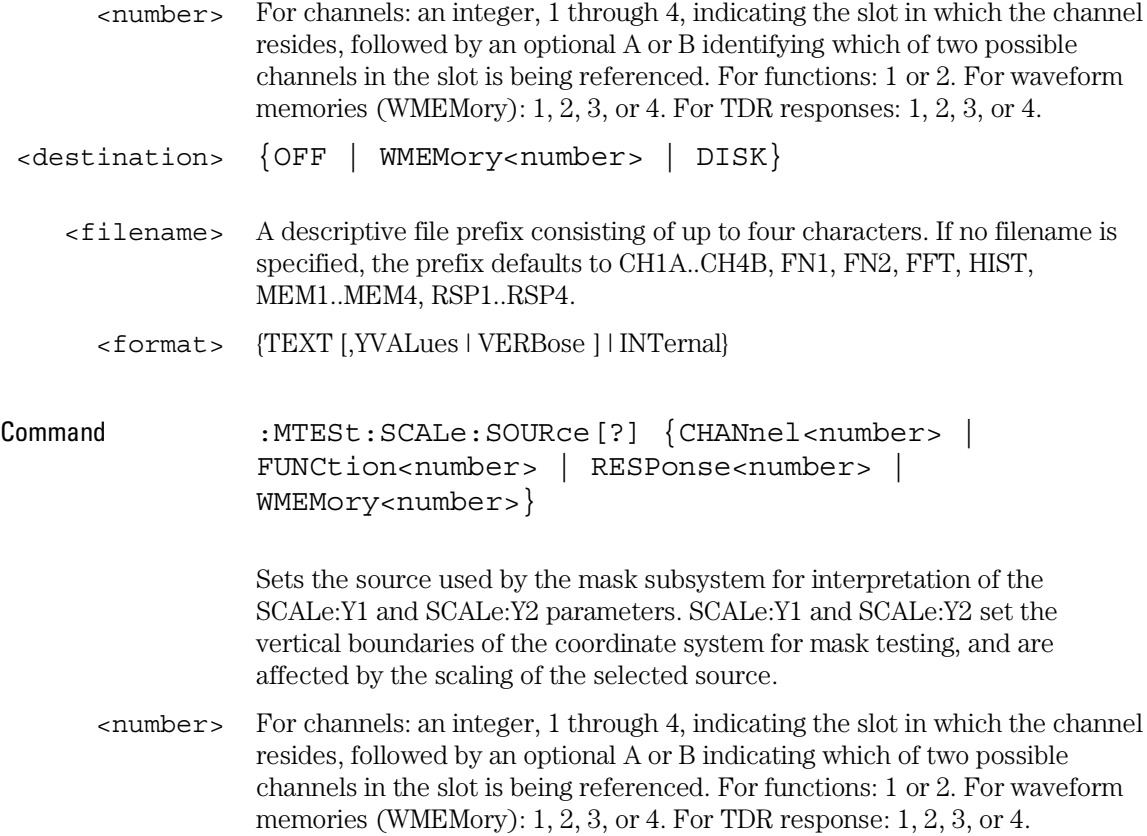

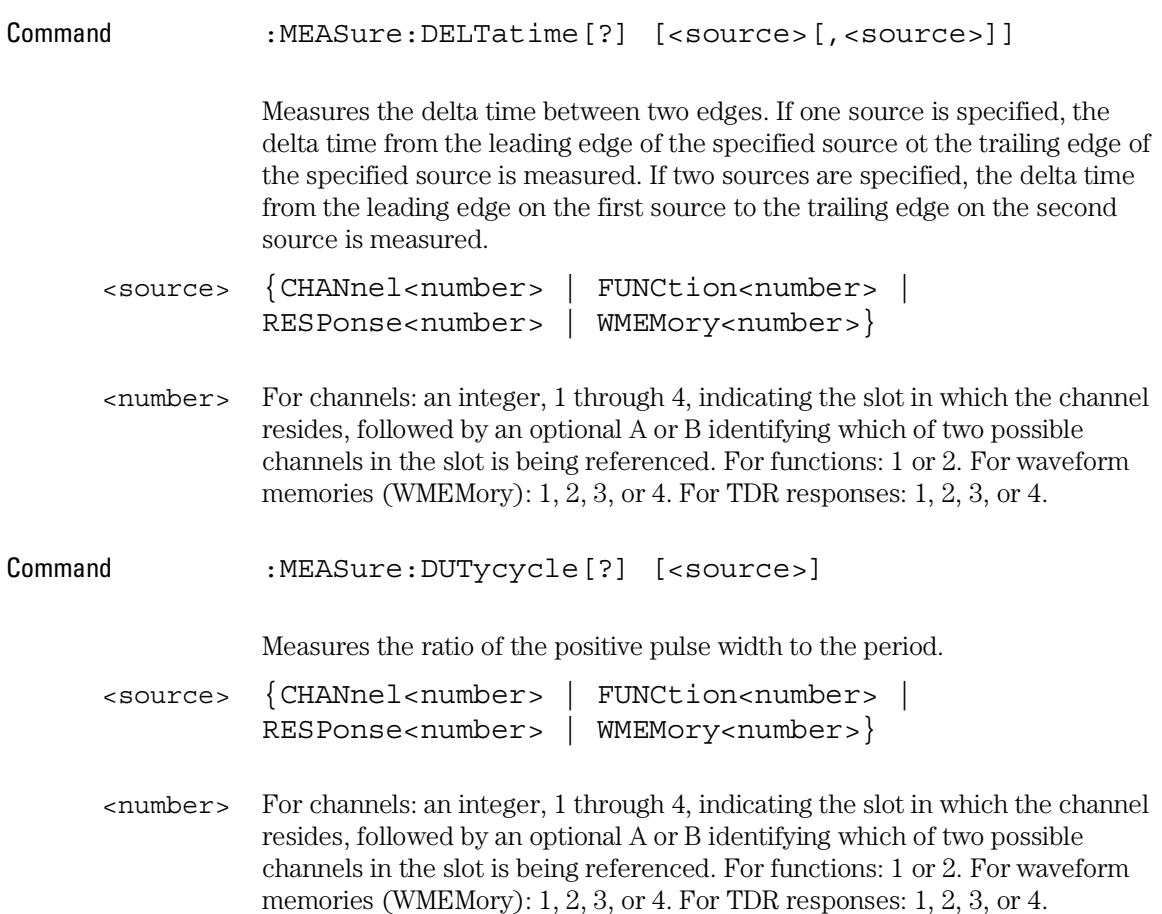

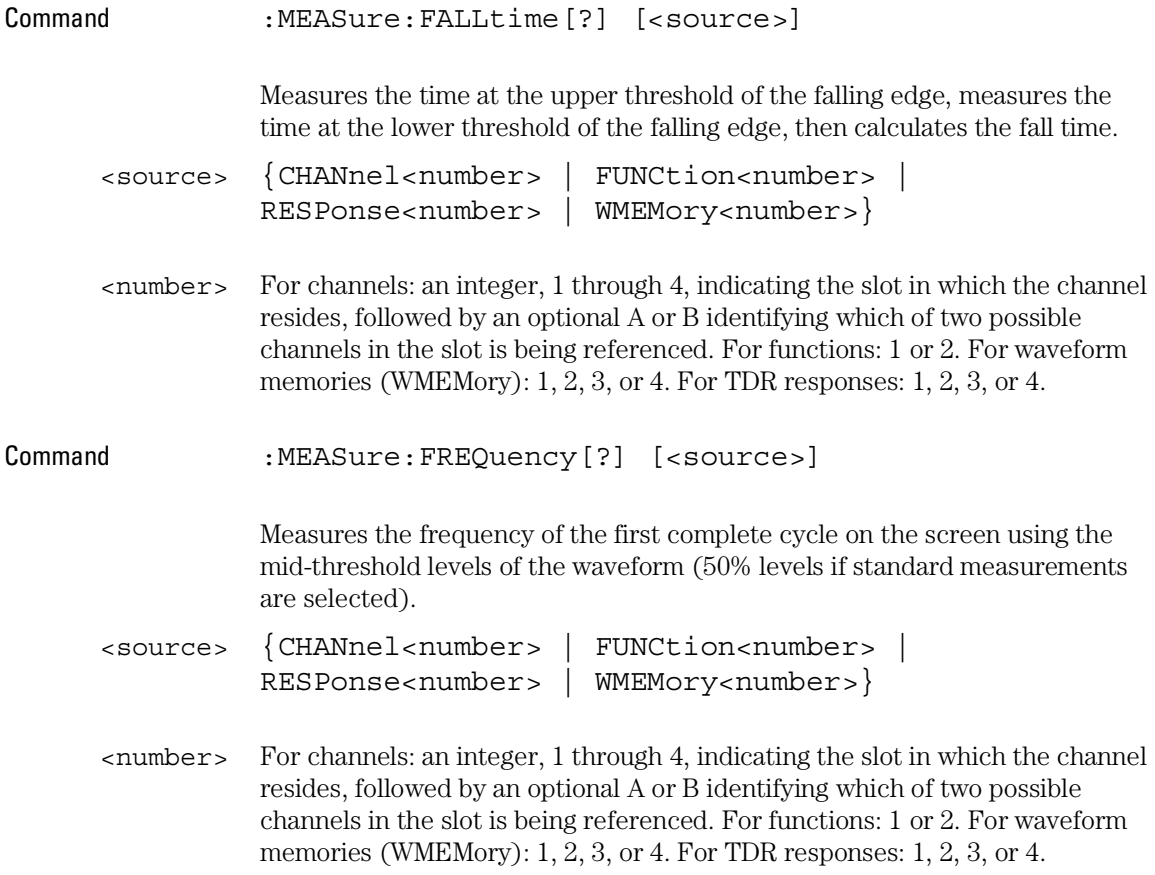

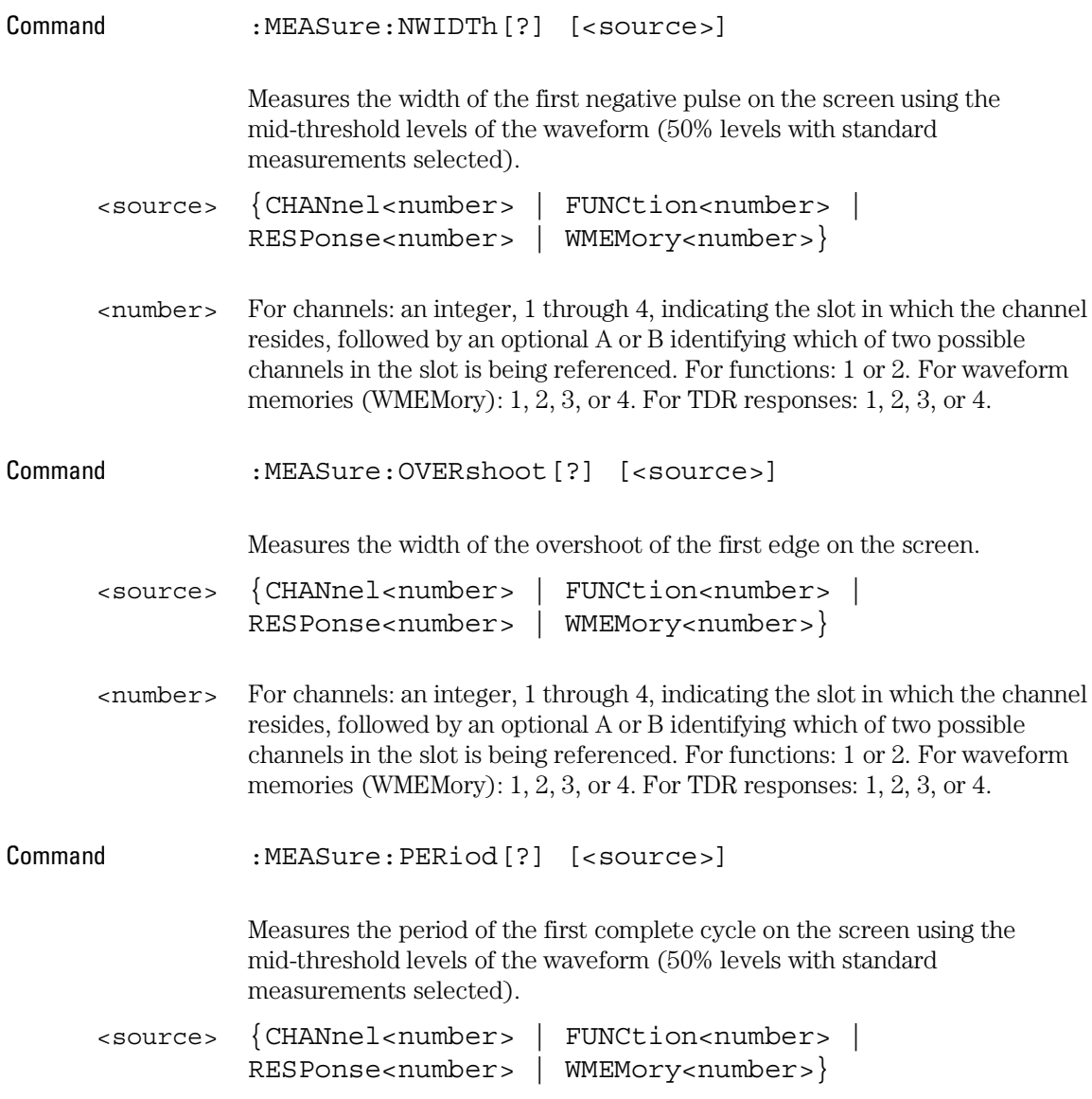

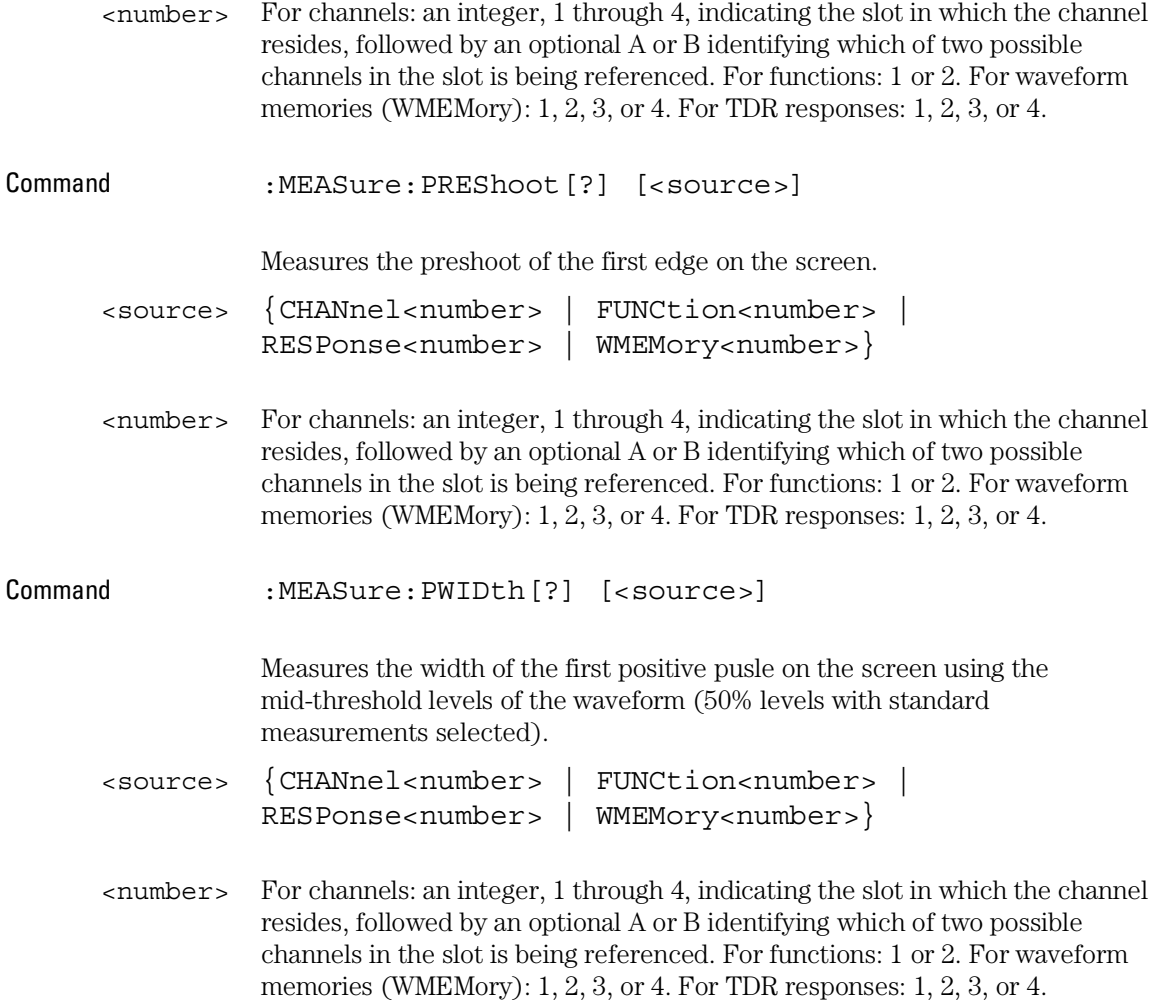

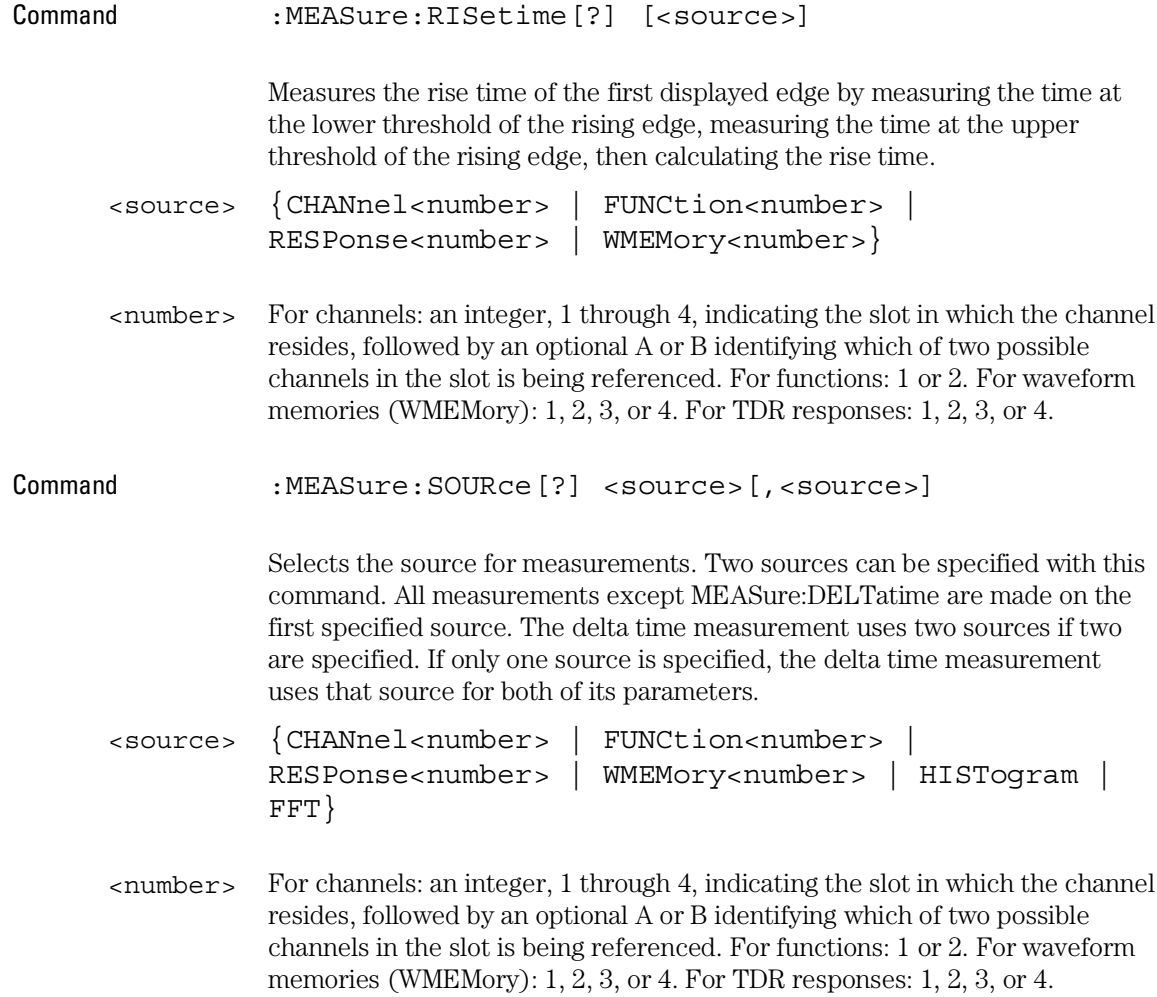

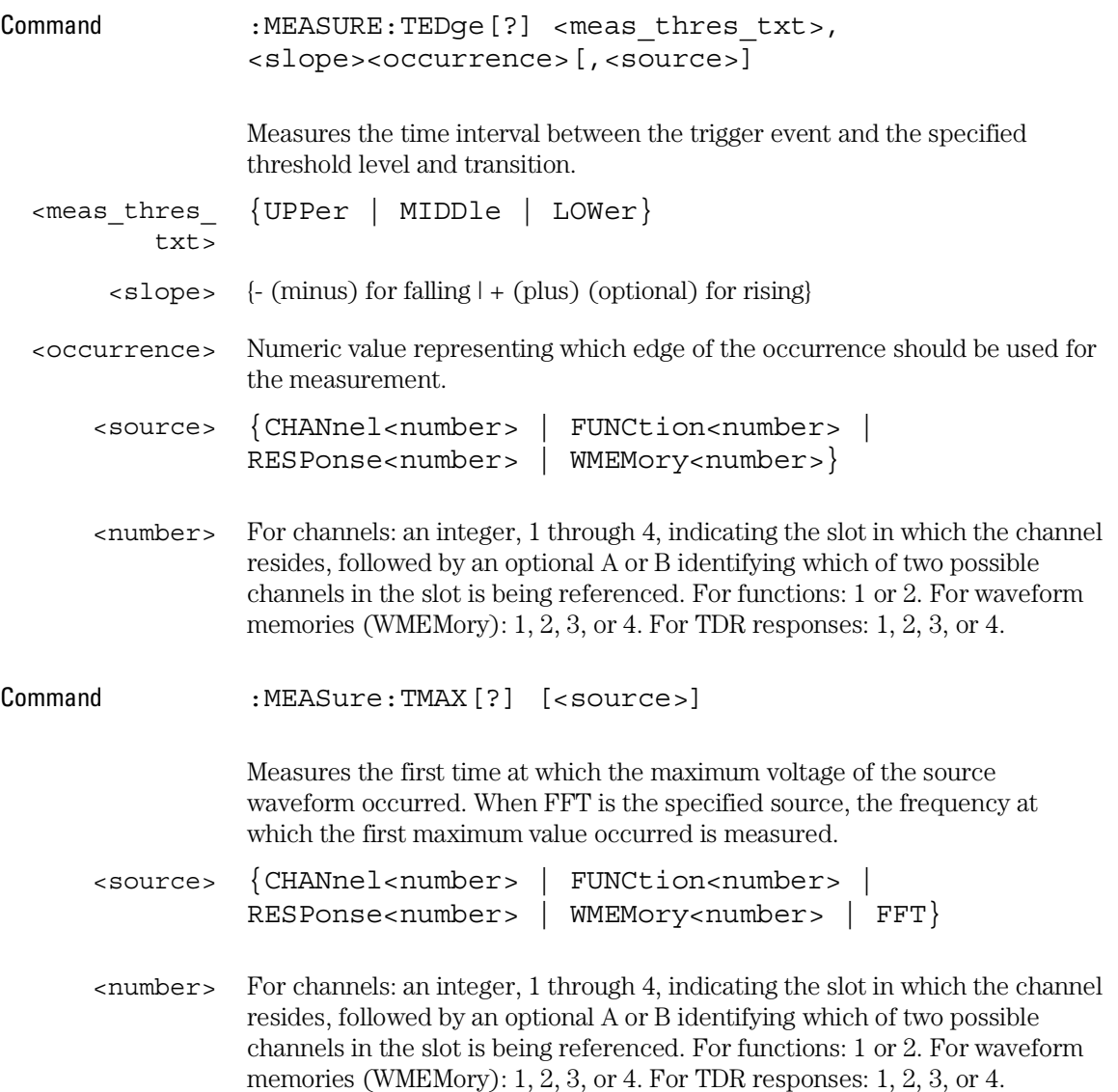

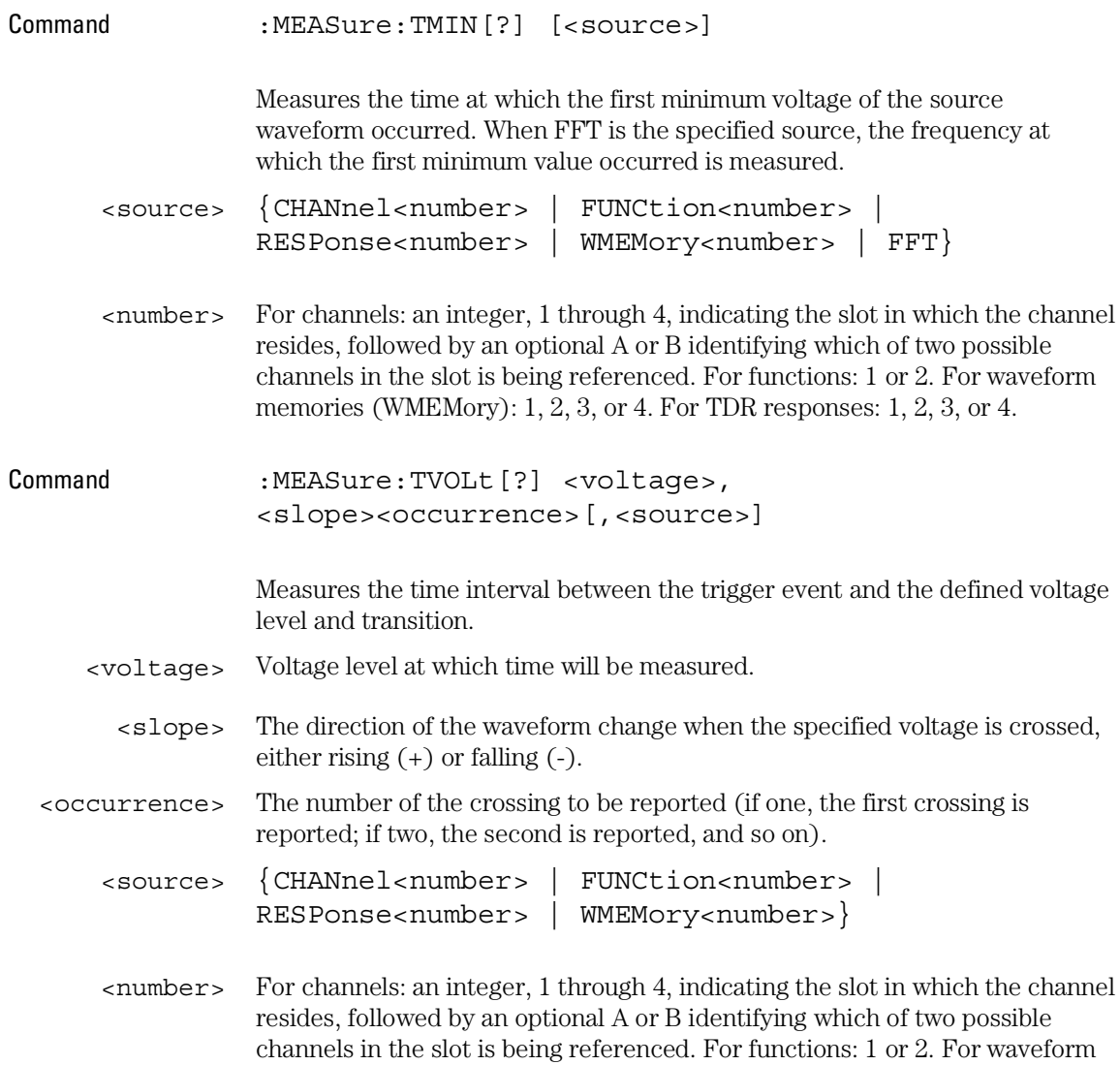

memories (WMEMory):  $1, 2, 3$ , or 4. For TDR responses:  $1, 2, 3$ , or 4.

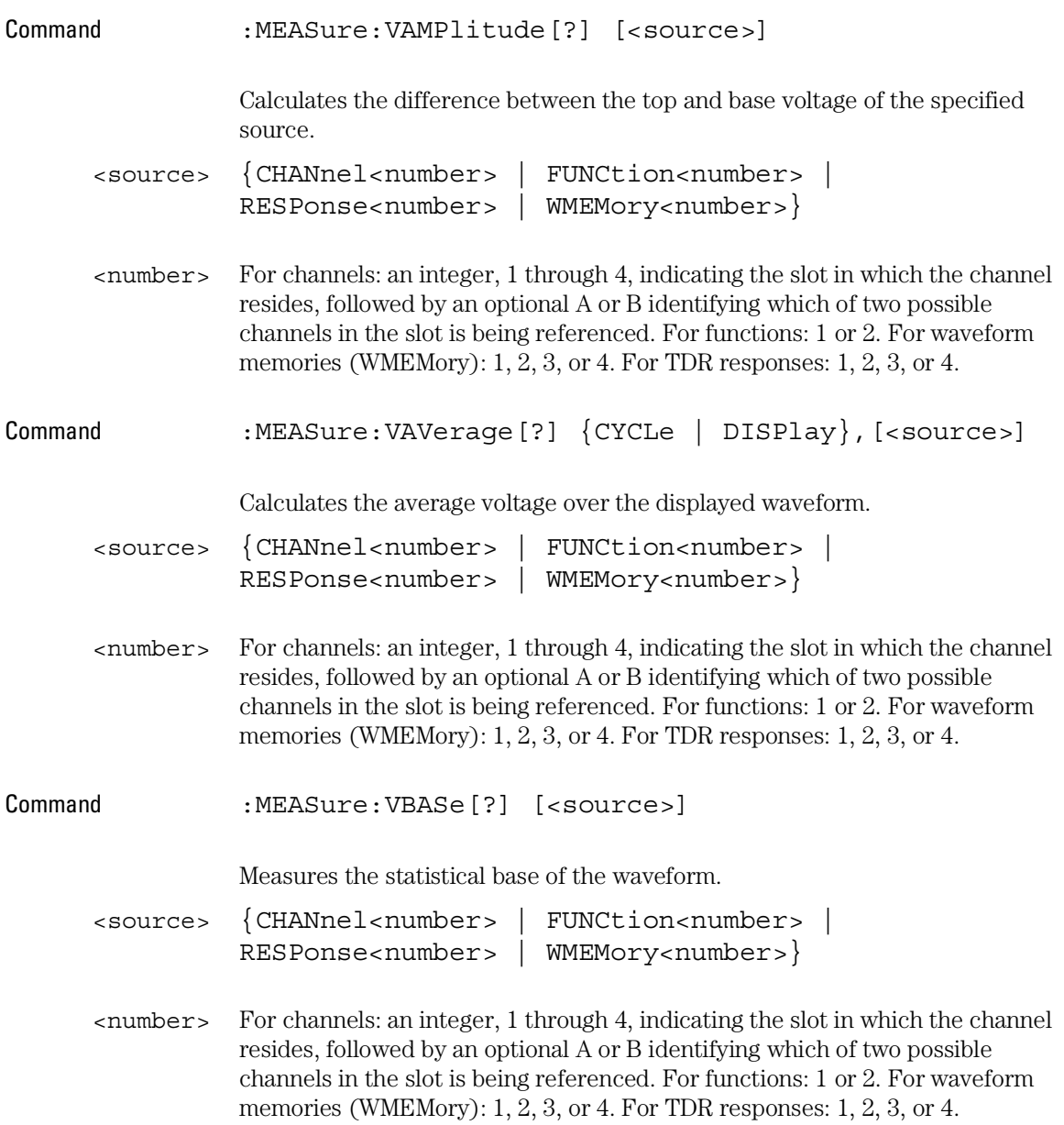

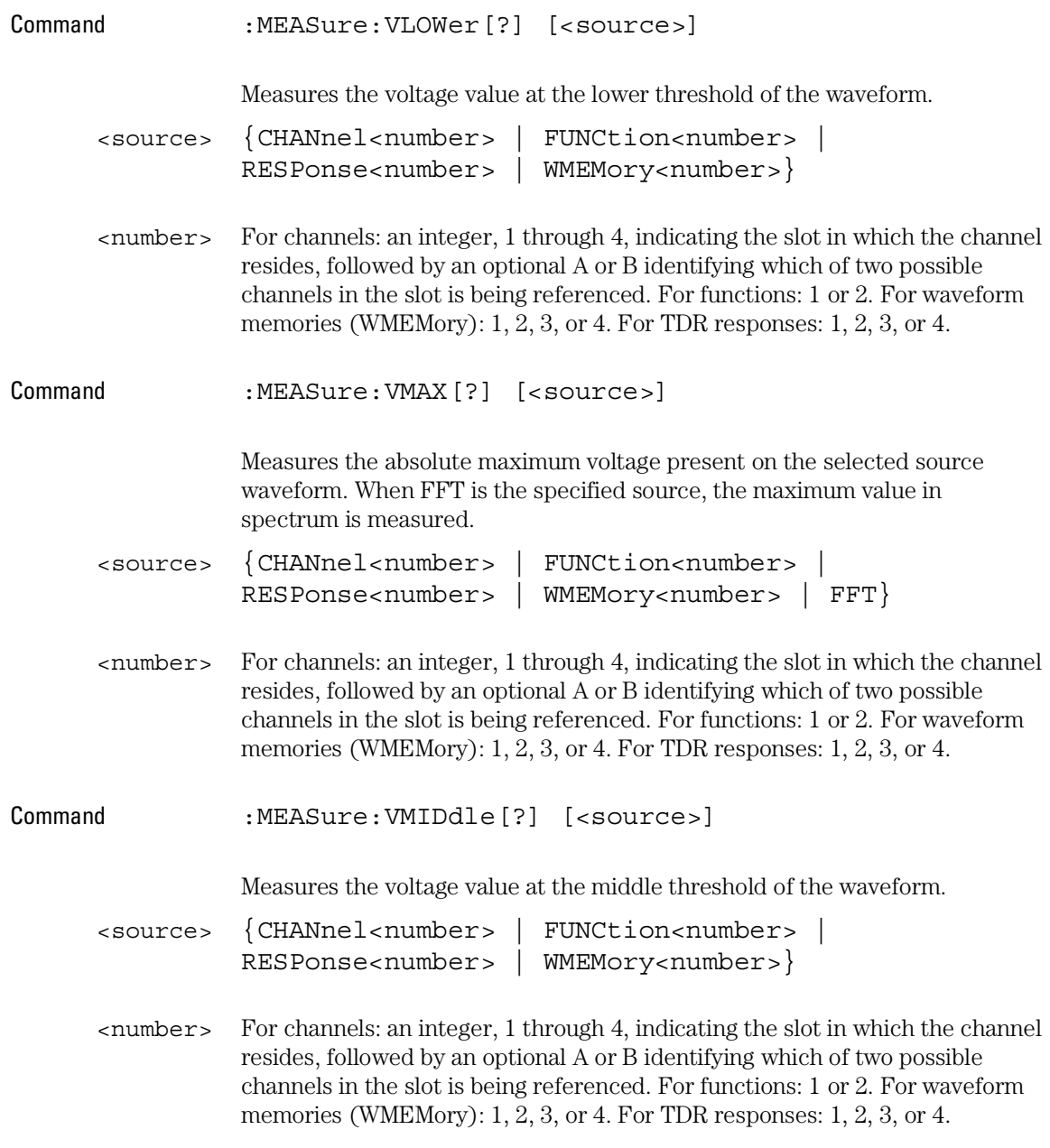

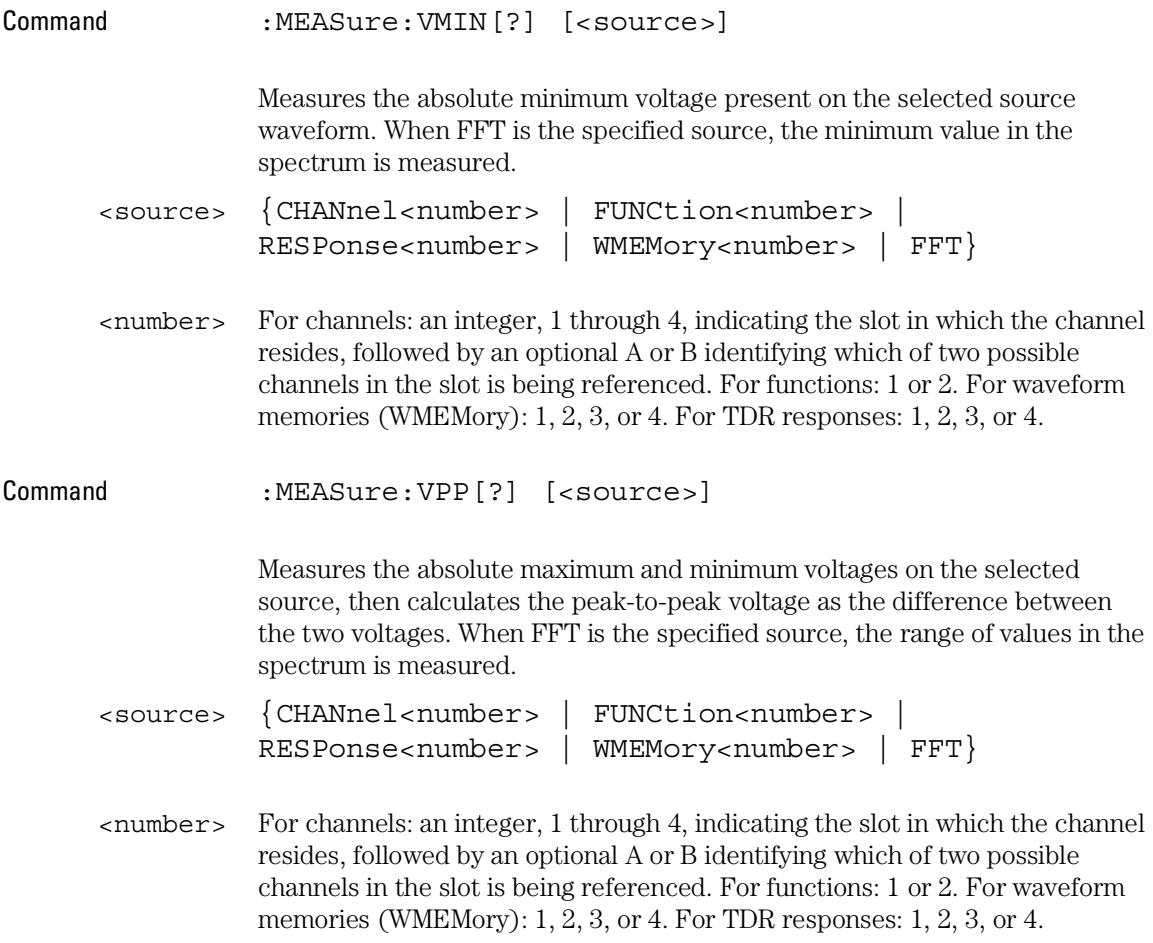

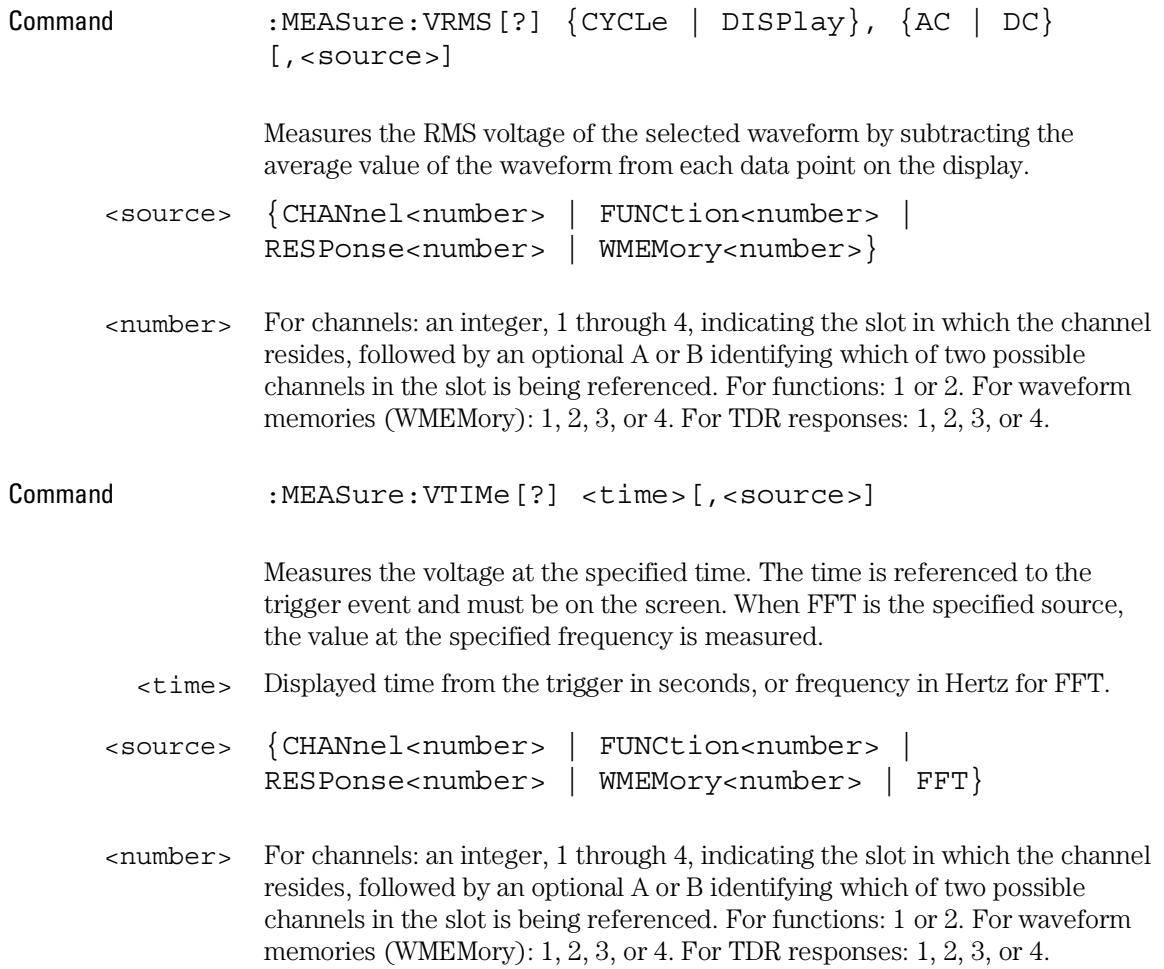

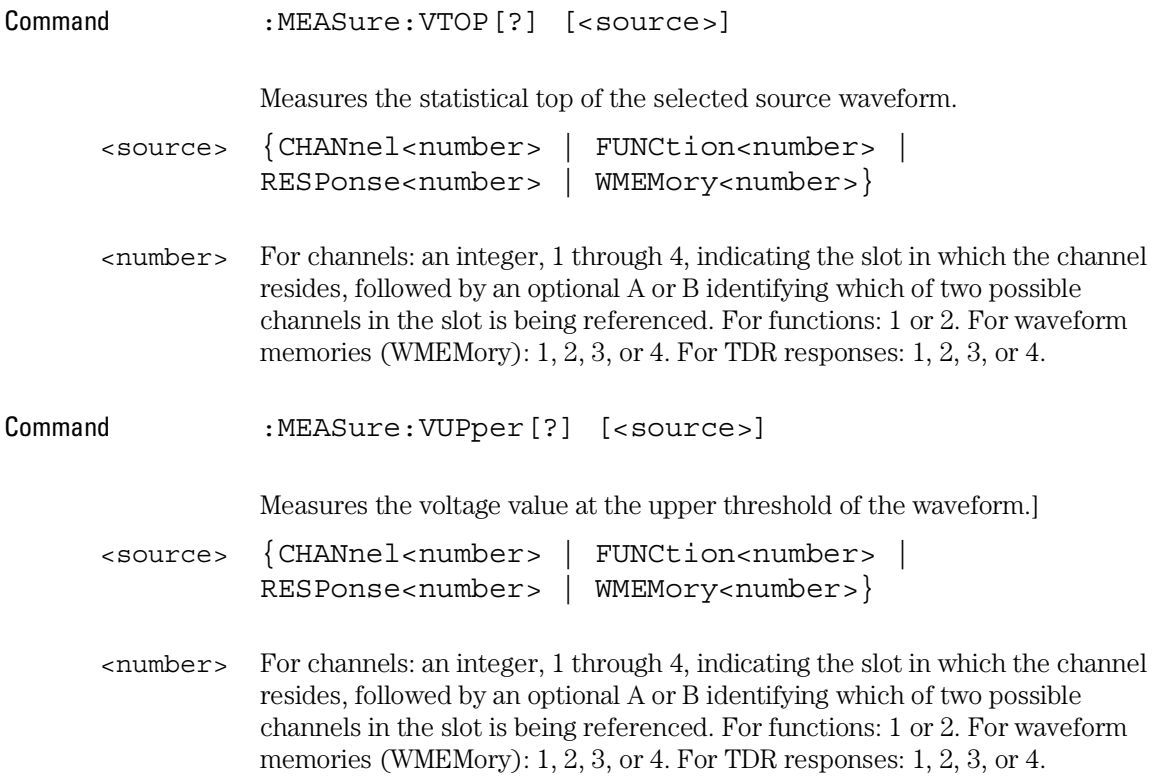

## TDR Commands

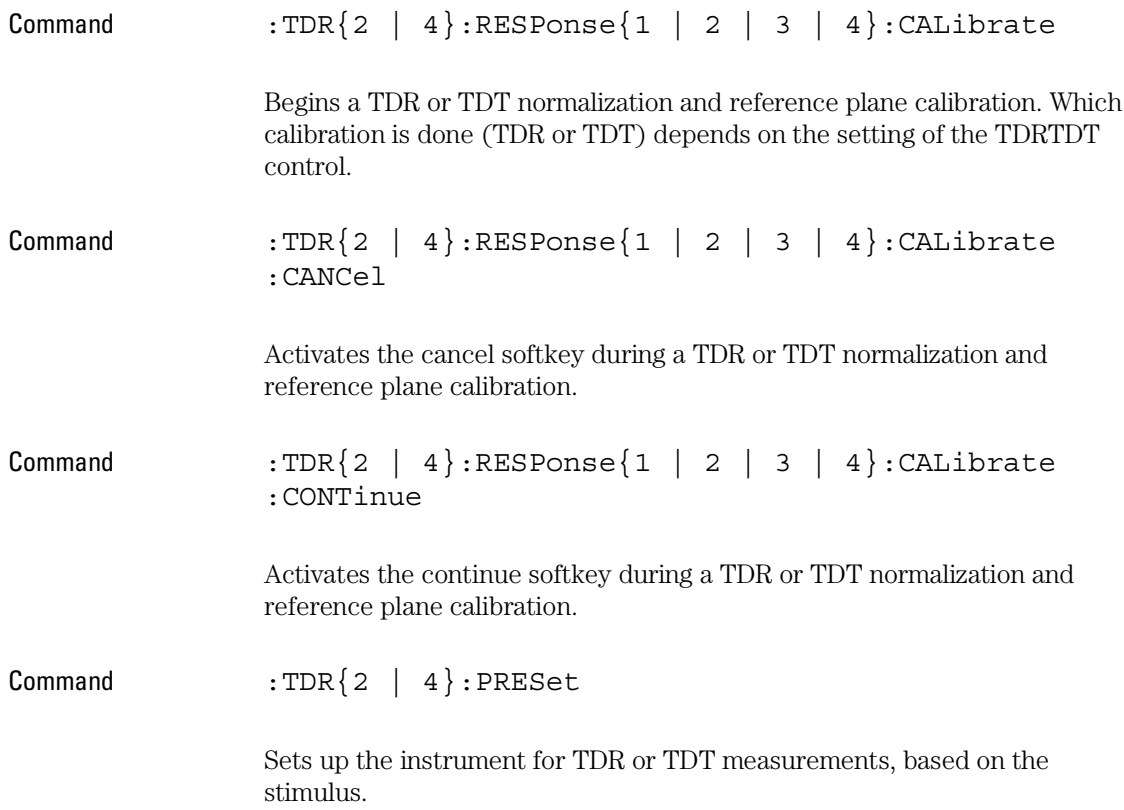

### **TDR Commands**

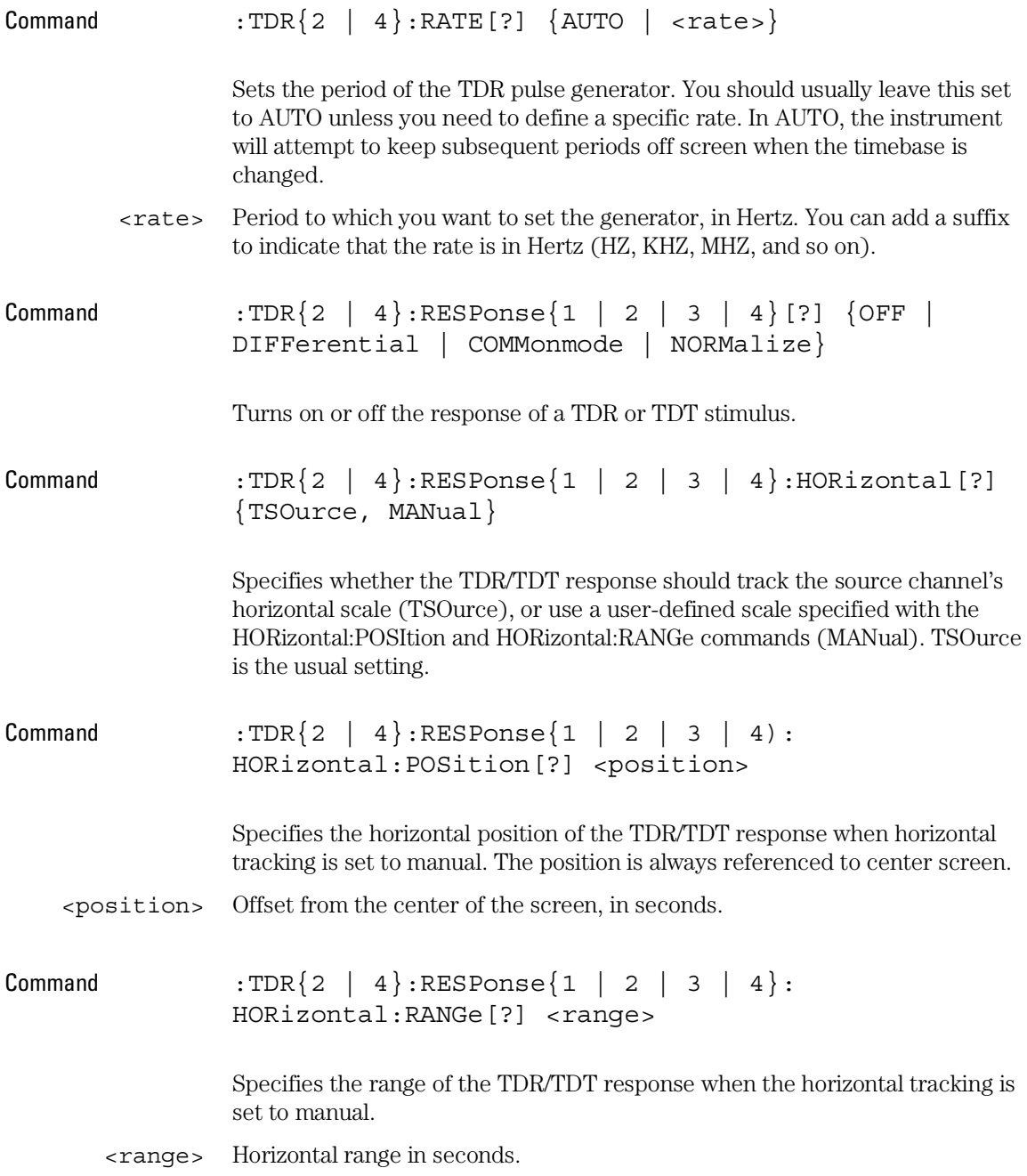

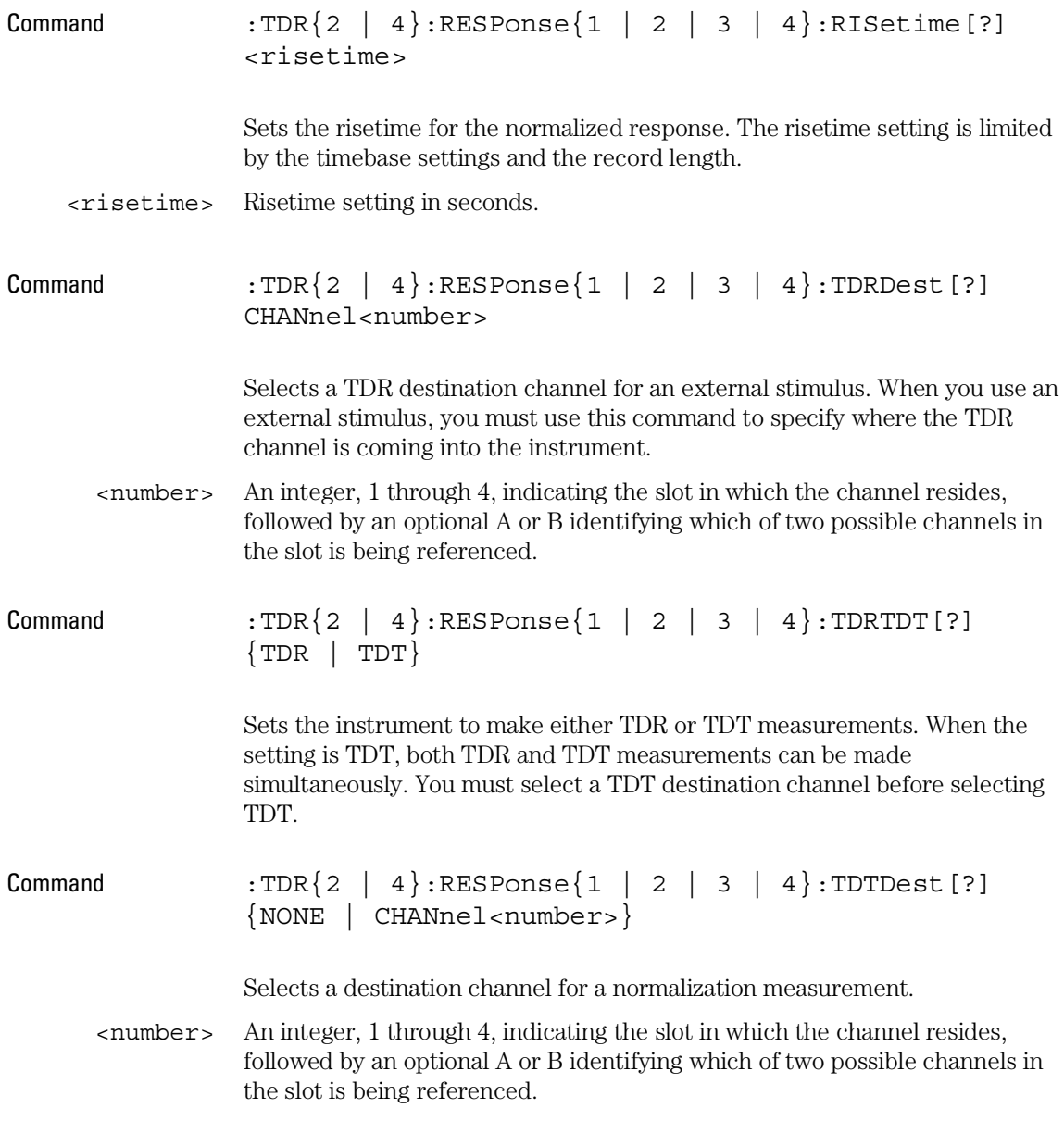

### **TDR Commands**

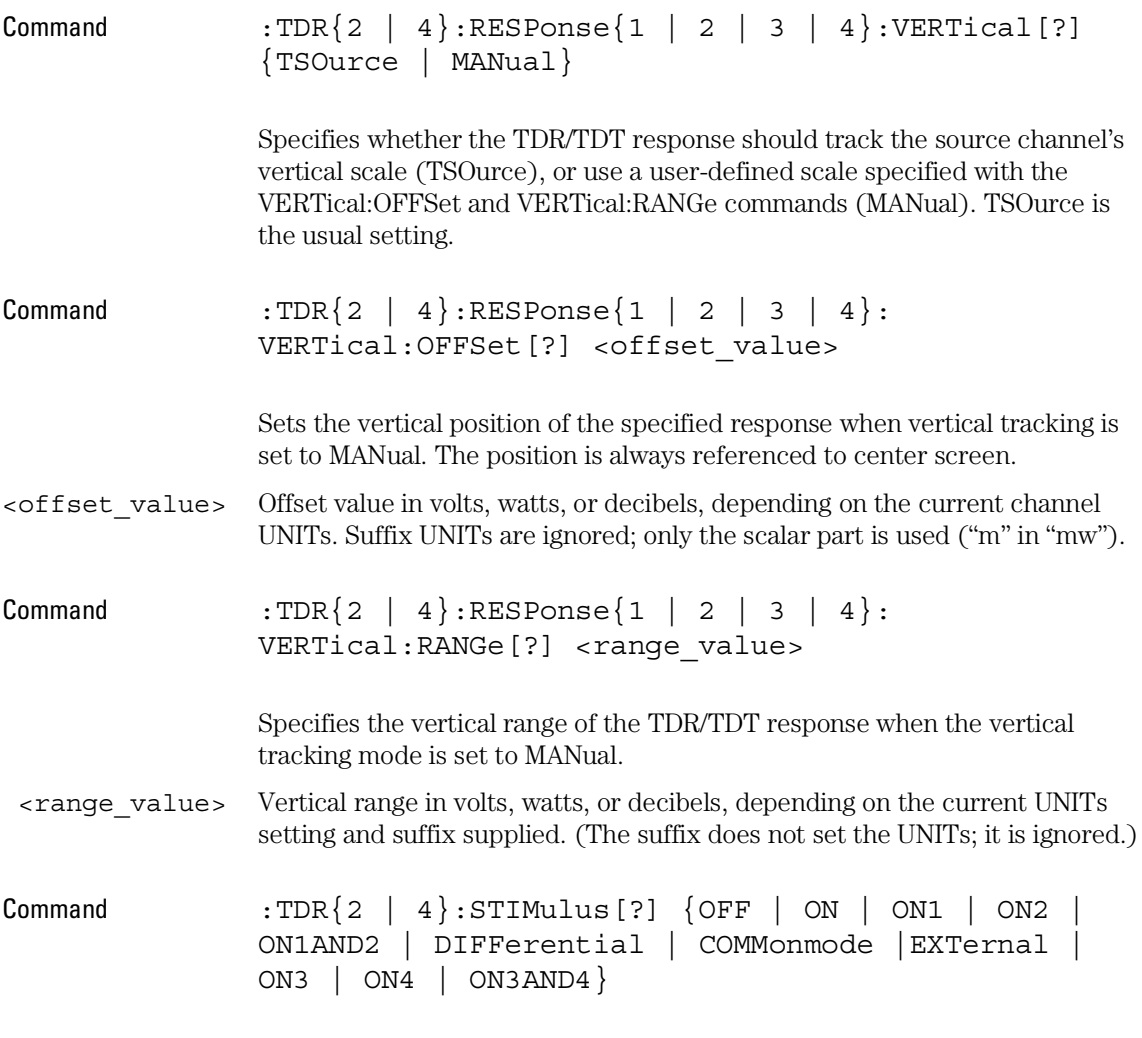

Turns the TDR/TDT stimulus on or off.

# Waveform Commands

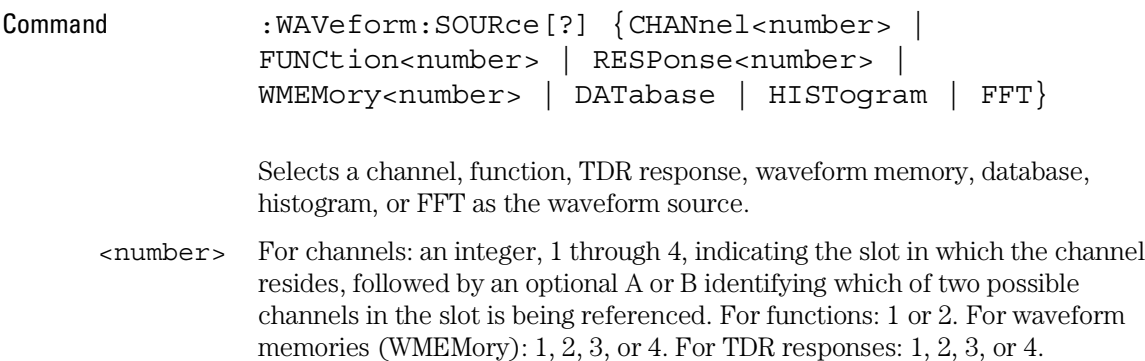

# Waveform Memory Commands

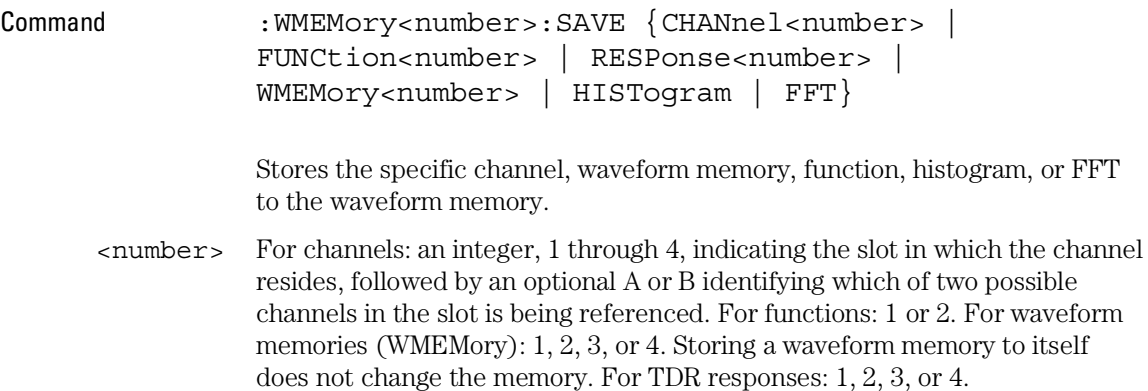

Free Manuals Download Website [http://myh66.com](http://myh66.com/) [http://usermanuals.us](http://usermanuals.us/) [http://www.somanuals.com](http://www.somanuals.com/) [http://www.4manuals.cc](http://www.4manuals.cc/) [http://www.manual-lib.com](http://www.manual-lib.com/) [http://www.404manual.com](http://www.404manual.com/) [http://www.luxmanual.com](http://www.luxmanual.com/) [http://aubethermostatmanual.com](http://aubethermostatmanual.com/) Golf course search by state [http://golfingnear.com](http://www.golfingnear.com/)

Email search by domain

[http://emailbydomain.com](http://emailbydomain.com/) Auto manuals search

[http://auto.somanuals.com](http://auto.somanuals.com/) TV manuals search

[http://tv.somanuals.com](http://tv.somanuals.com/)